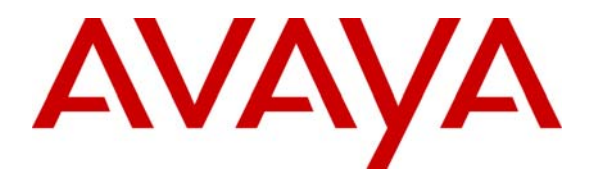

**Avaya Solution & Interoperability Test Lab** 

## **Application Notes for Microsoft Office Communicator Clients with Avaya Communication Manager Phones - Issue 1.1**

### **Abstract**

These Application Notes describe the configuration procedures for enabling Microsoft Office Communicator (MOC) clients to operate Avaya Communication Manager phones. The MOC client and Microsoft Office Communications Server (OCS) provide the user with multiple modes of communications, such as Instant Messaging (IM), voice, and video. The configuration steps described herein focus on the TR/87 integration between Avaya Application Enablement Services and Microsoft OCS. The TR/87 integration allows MOC clients to make and answer calls on Avaya Communication Manager phones, as well as perform basic call control operations such as hold/retrieve, transfer, and disconnect.

## **1. Introduction**

These Application Notes describe the procedures for configuring TR/87 integration between Avaya Communication Manager and Microsoft Office Communications Server (OCS). The TR/87 integration allows a Microsoft Office Communicator (MOC) client running on a Microsoft Windows computer to operate an Avaya Communication Manager phone using CSTA CTI call control constructs.

Microsoft OCS is comprised of several component servers that may run on the same physical Microsoft Windows server or on separate physical servers, depending on the desired capacity, topology, and security. Consult [4] and [5] for further details on the Microsoft OCS architecture and deployment options. The MOC client is a Microsoft Windows application that allows the user to communicate with other MOC users using any combination of Instant Messaging (IM), audio, and video, in both point-to-point and conferencing scenarios. For voice communications, each MOC client may be configured as an Enterprise Voice (EV) or a Remote Call Control (RCC) client. EV mode is configured when the user wants voice calls to be established on the computer on which the MOC client runs, whereas RCC mode is configured when the user has an existing PBX phone and wants voice calls to be established on the PBX phone. More specifically, in EV mode, Microsoft OCS handles the user's voice calls, whereas in RCC mode, the PBX handles the user's voice calls and the MOC client only provides a user interface for operating the PBX phone. These Application Notes focus on the RCC clients, particularly the configuration required to allow RCC clients to place, answer, hold/retrieve, transfer, and disconnect calls on Avaya Communication Manager phones. The configuration for EV clients, as well as for routing calls between EV clients and Avaya Communication Manager phones, is covered in [1]. It should be noted that these Application Notes also assume that the call routing configuration described in [1] has already been implemented since calls between RCC clients and EV clients are functionally equivalent to calls between Avaya Communication Manager phones and EV clients<sup>1</sup>.

## **2. Configuration**

The sample configuration described throughout these Application Notes is shown in **Figure 1**. The Avaya 4600 Series H.323 and SIP Telephones are registered with Avaya Communication Manager (running on the Avaya S8300 Server) and Avaya SIP Enablement Services (SES), respectively. The Avaya Application Enablement (AE) Services server provides interfaces for CTI applications, e.g., Microsoft OCS, to control Avaya Communication Manager elements. For voice communications, the MOC clients in RCC mode are able to operate<sup>2</sup> Avaya telephones, whereas the MOC clients in EV mode are standalone voice endpoints served by Microsoft OCS.

Communication Manager. 2 Although depicted in **Figure 1** as operating Avaya H.323 telephones, RCC mode MOC clients can also operate Avaya digital and analog telephones (however, operation of Avaya SIP telephones is currently not supported).

| RL; Reviewed:  |
|----------------|
| SPOC 11/5/2007 |

1

Solution & Interoperability Test Lab Application Notes ©2007 Avaya Inc. All Rights Reserved.

 $1$  Users with RCC clients still have the option of placing voice calls to other MOC users directly from their MOC clients, i.e., instead of using the MOC client to place the calls from their PBX phones. These voice calls always arrive on the called user's MOC client, even if the called MOC client is a RCC client. This is because such calls are internal to Microsoft OCS and are thus not impacted by the call routing between Microsoft OCS and Avaya

Both RCC and EV clients are registered with Microsoft OCS, which is comprised of one or more of each of the following: Front-End Servers, IM Conferencing Servers, Telephony Conferencing Servers, A/V Conferencing Servers, Web Conferencing servers, and IIS Servers. In the sample configuration of **Figure 1**, the aforementioned component servers reside on a single physical server in an Microsoft OCS Enterprise Edition (EE) Consolidated configuration. The Microsoft OCS server and Mediation Server are supported by a Microsoft SQL 2005 database server, as well as another Microsoft Windows Server running Active Directory (AD), DNS, and Certificate Authority (CA) servers.The Microsoft Exchange 2007 Server is enabled with Unified Messaging and provides e-mail, voicemail, and Auto Attendant services.

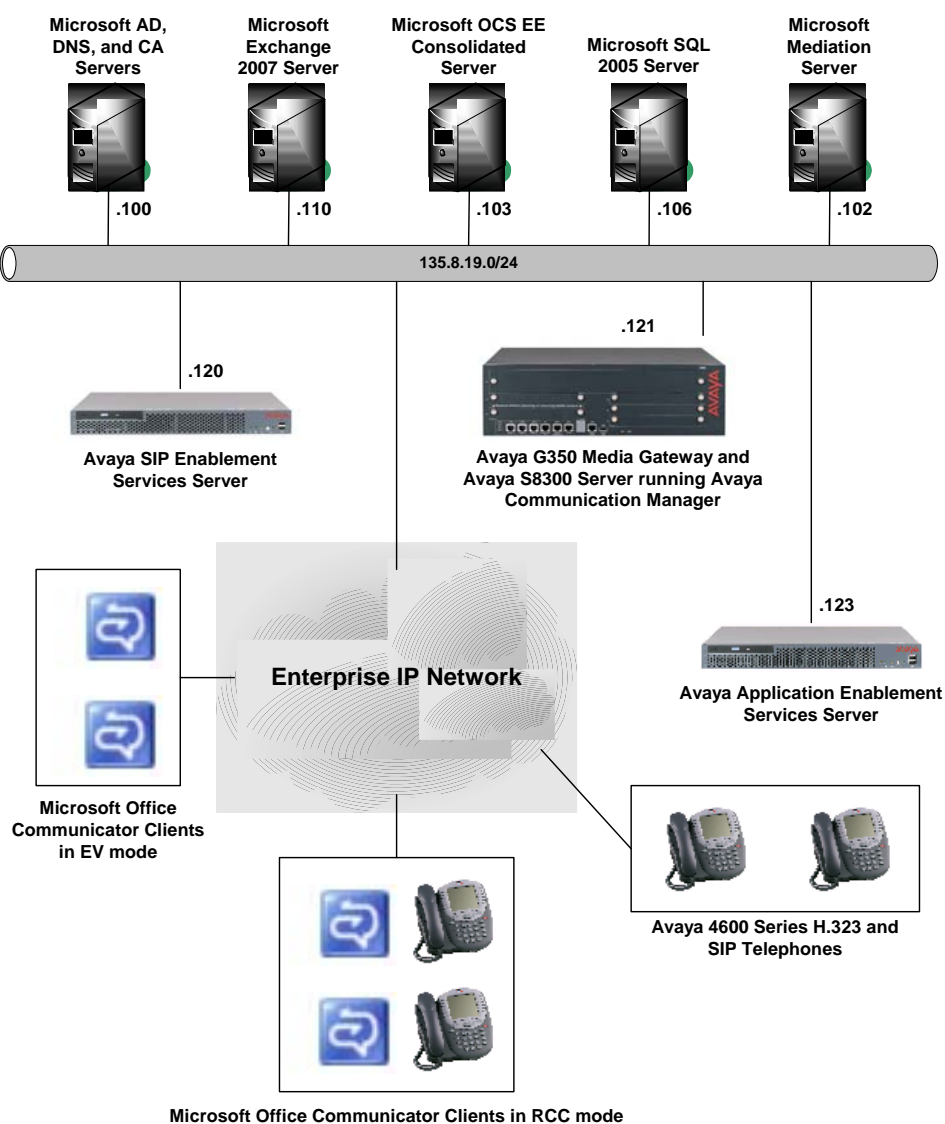

**operating Avaya 4600 Series H.323 Telephones**

**Figure 1: Network Configuration** 

## **3. Equipment and Software Validated**

The following equipment and software were used for the sample configuration provided:

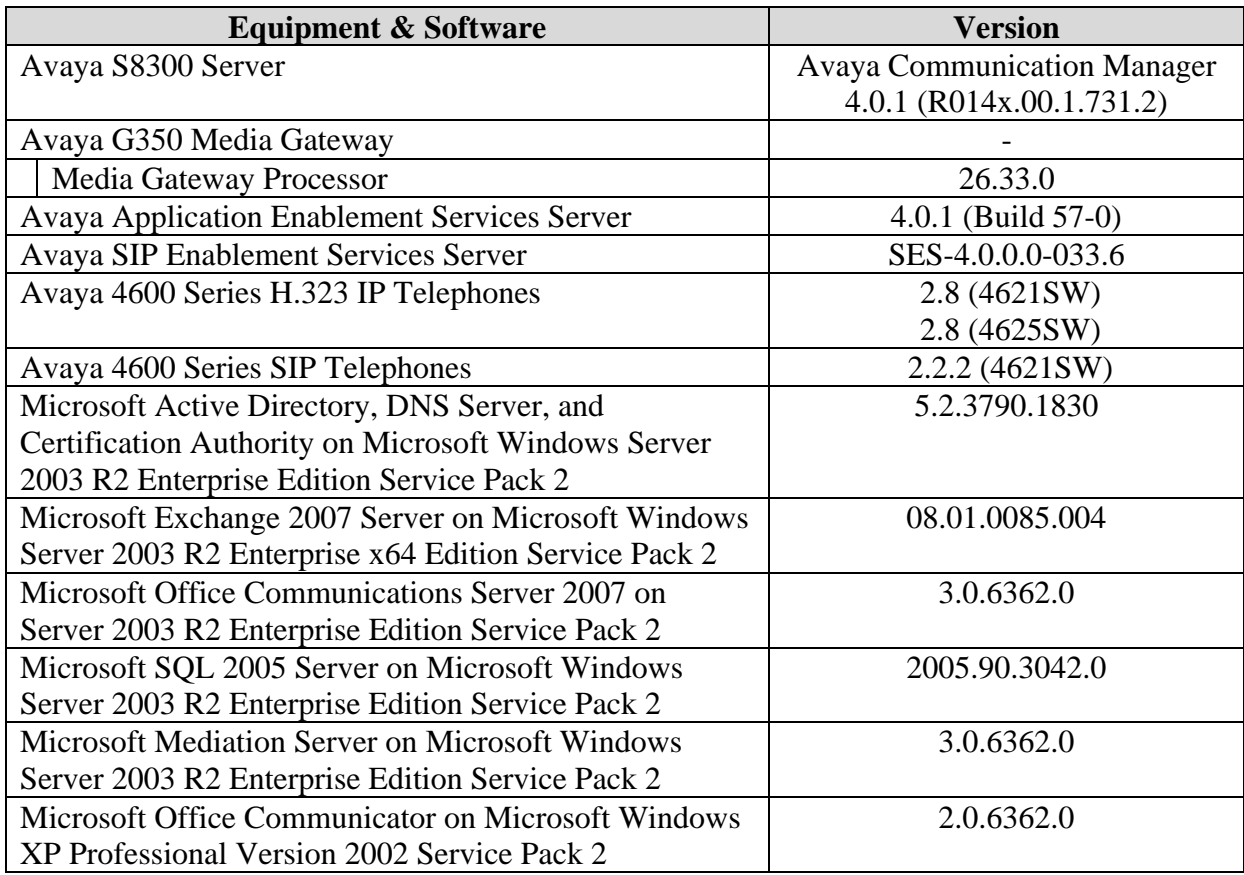

**Table 1: Equipment/Software List** 

## **4. Avaya Communication Manager and Avaya Application Enablement Services Integration**

These Application Notes assume that basic Avaya Communication Manager and Avaya Application Enablement (AE) Services administration has already been performed. These Application Notes further assume that an AE Services connection and TSAPI CTI link has already been configured and established between Avaya Communication Manager and Avaya AE Services.

#### **4.1. Extensions**

In the sample configuration, assume that Avaya Communication Manager phones that are associated with RCC clients are assigned 5-digit extensions that begin with "23", Avaya Communication Manager phones that are not associated with RCC clients are assigned 5-digit extensions that begin with "21" and "22", and Microsoft EV clients are assigned 5-digit "extensions" that begin with "3".

## **4.2. Avaya AE Services License**

Launch a web browser, enter the URL **https://<IP address of AE Services server>/WebLM/**, and log into the Avaya AE Services Web License Manager interface. In the left pane under **Licensed Products**, click on "**Application\_Enablement**". In the right pane, verify that there are sufficient **Unified CC API Desktop Edition** licenses; if not, contact an authorized Avaya account representative to obtain any required licenses.

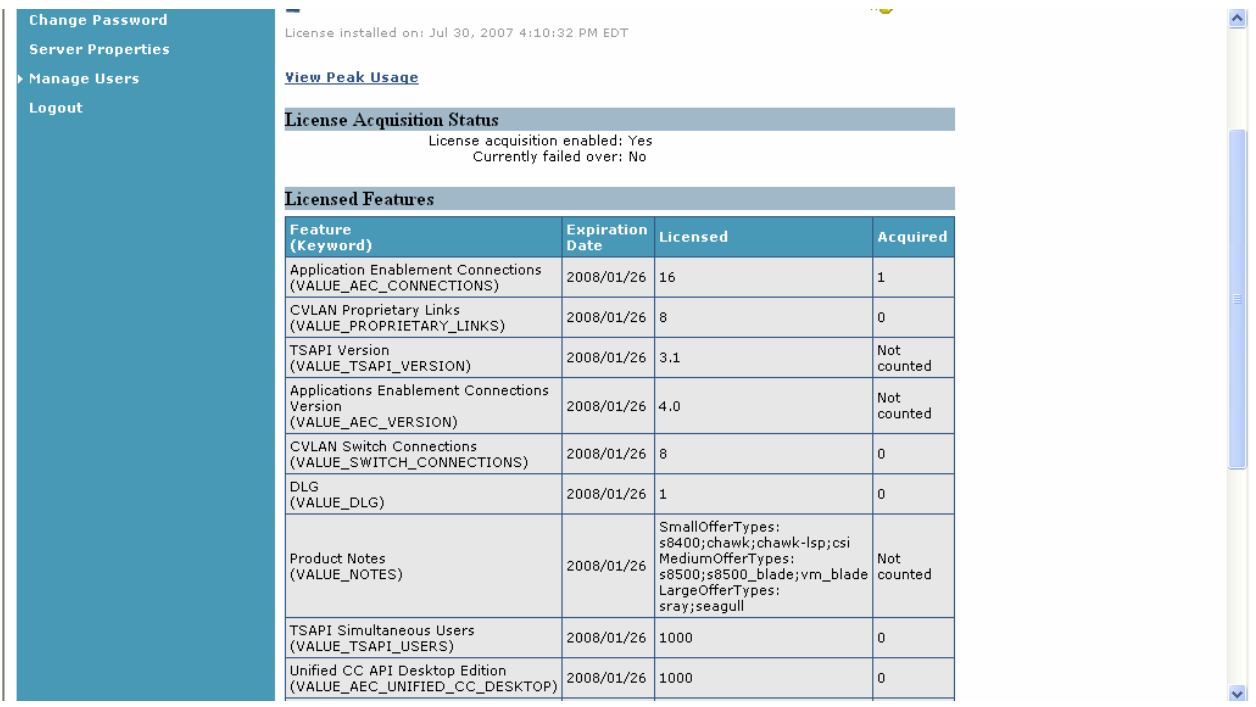

Solution & Interoperability Test Lab Application Notes ©2007 Avaya Inc. All Rights Reserved.

#### **4.3. TR/87 Port**

Launch a web browser, enter the URL **https://<IP address of AE Services** 

**server>:8443/MVAP**, and log into the Avaya AE Services OAM Web Interface. In the left pane, select **CTI OAM Admin**. In the left pane of the CTI OAM Home Web Interface, select Administration  $\rightarrow$  Network Configuration  $\rightarrow$  Ports. In the right pane, enable **TR/87** Port and click on "**Apply Changes**" (not shown below).

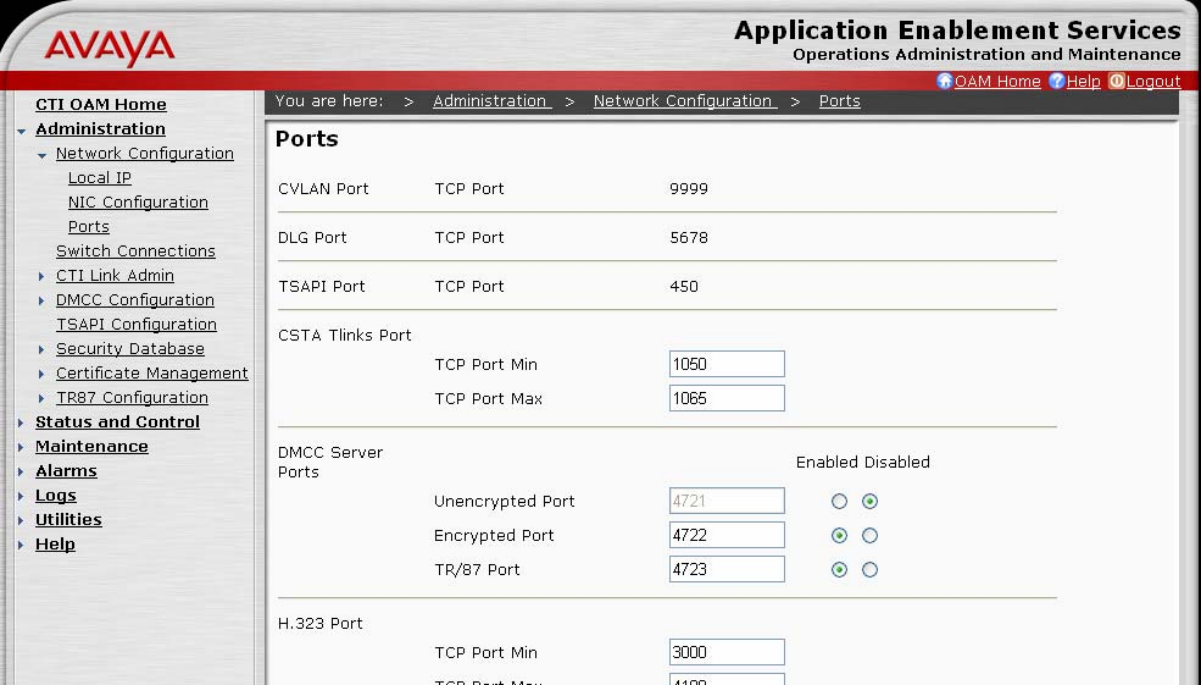

## **5. Certificates**

The Avaya AE Services and Microsoft OCS servers must exchange signed server certificates each time a Transport Layer Security (TLS) enabled TCP connection is initiated between the two servers. The certificates must be obtained from the same Certificate Authority (CA) or from CAs in the same certificate chain. In the sample configuration, a Microsoft Enterprise CA (running on Microsoft Windows Server 2003) serves as the CA for both.

#### **5.1. Install Certificate Chain (Trusted Certificate) on Microsoft OCS Server**

This section describes the steps for downloading the certificate chain (trusted certificate) from the Microsoft Enterprise CA and installing the certificate chain on a Microsoft OCS server. The certificate chain should actually have already been installed during Microsoft OCS installation; this section is provided for reference and completeness.

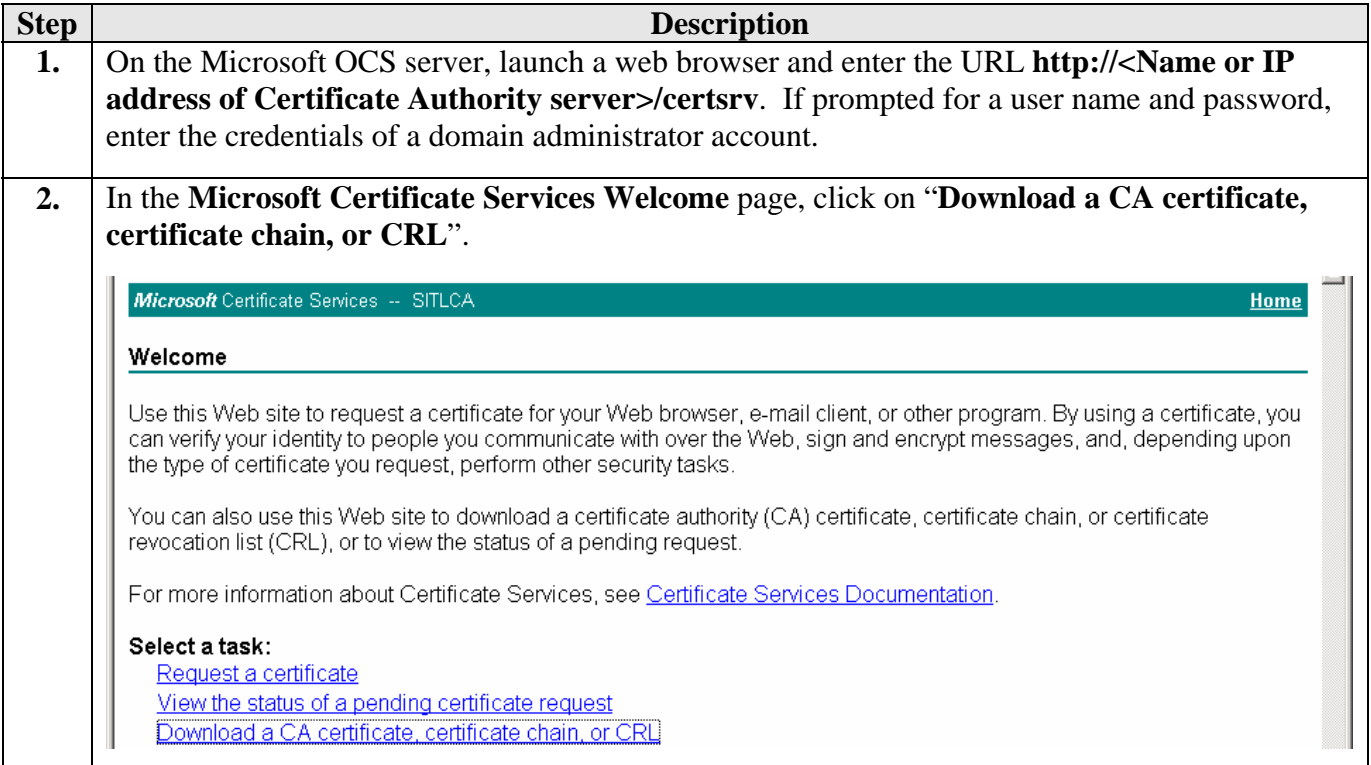

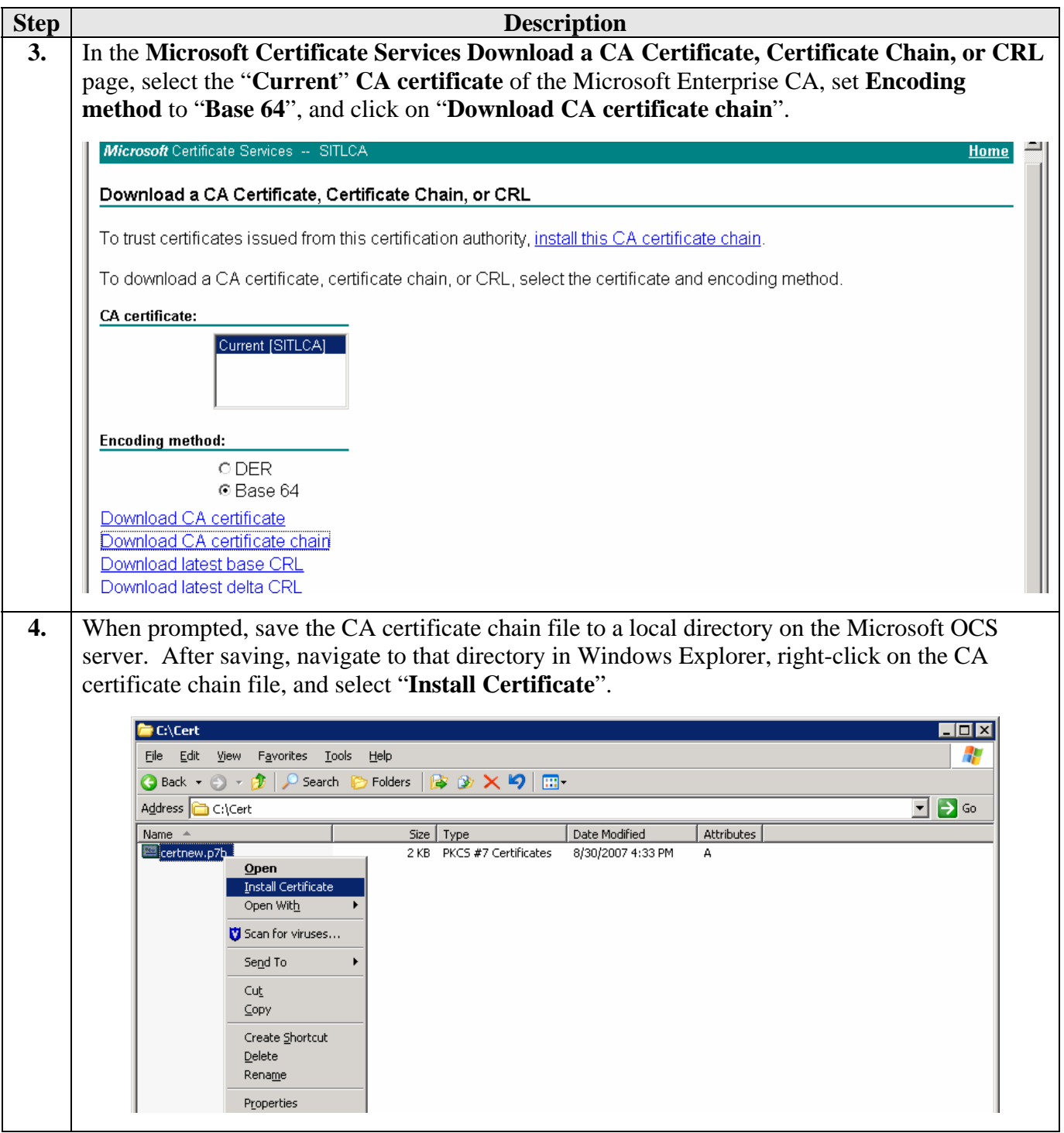

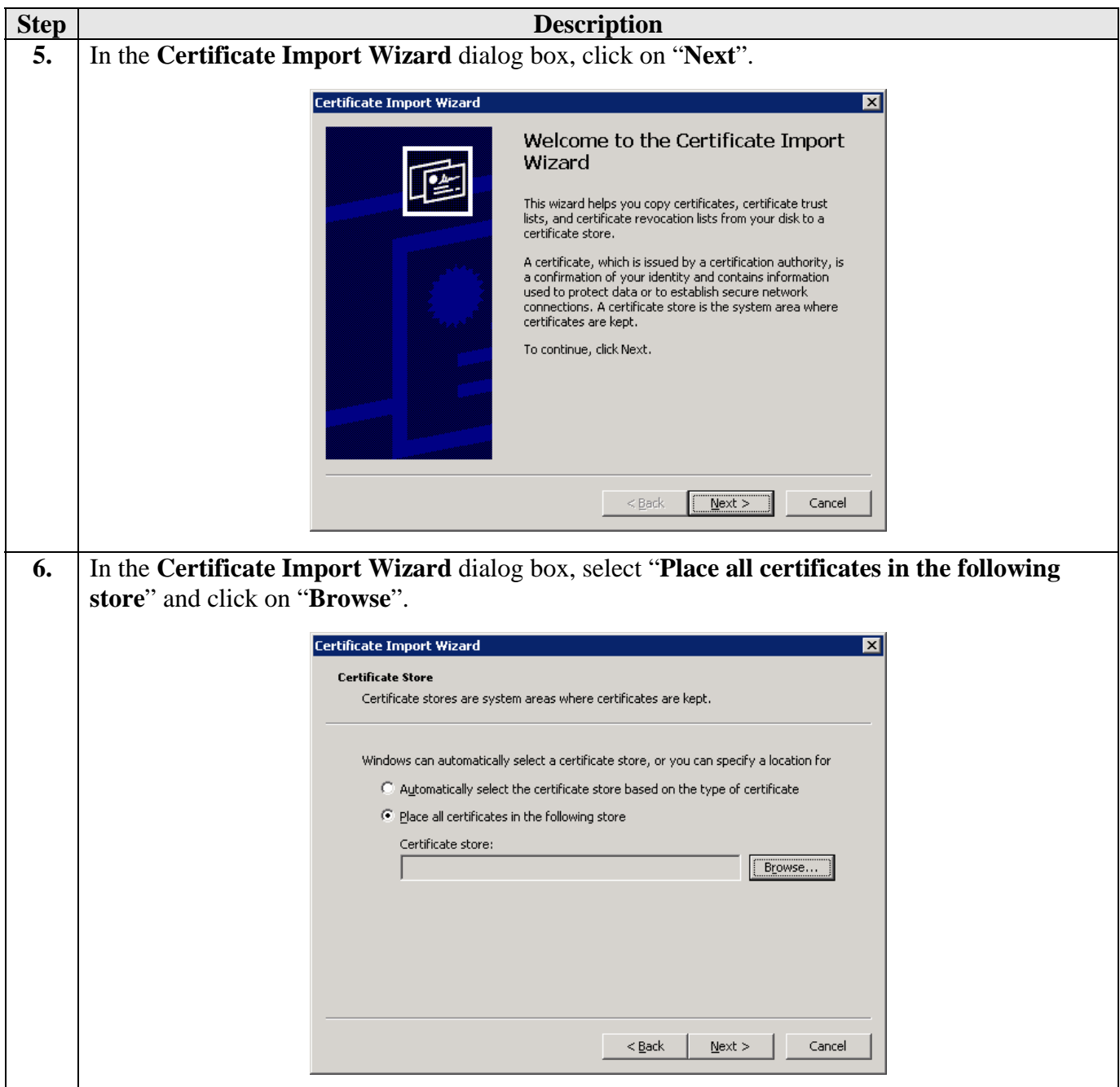

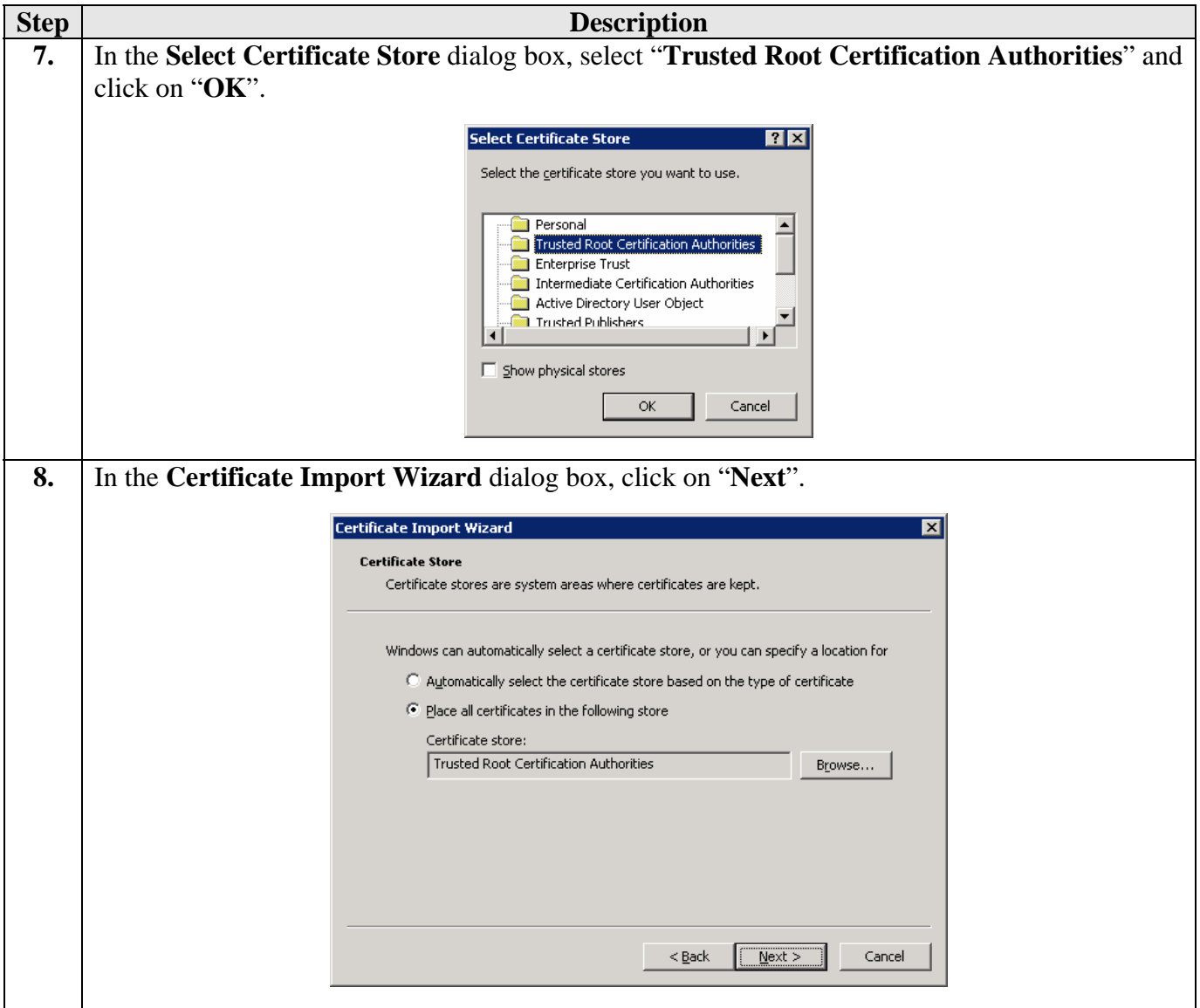

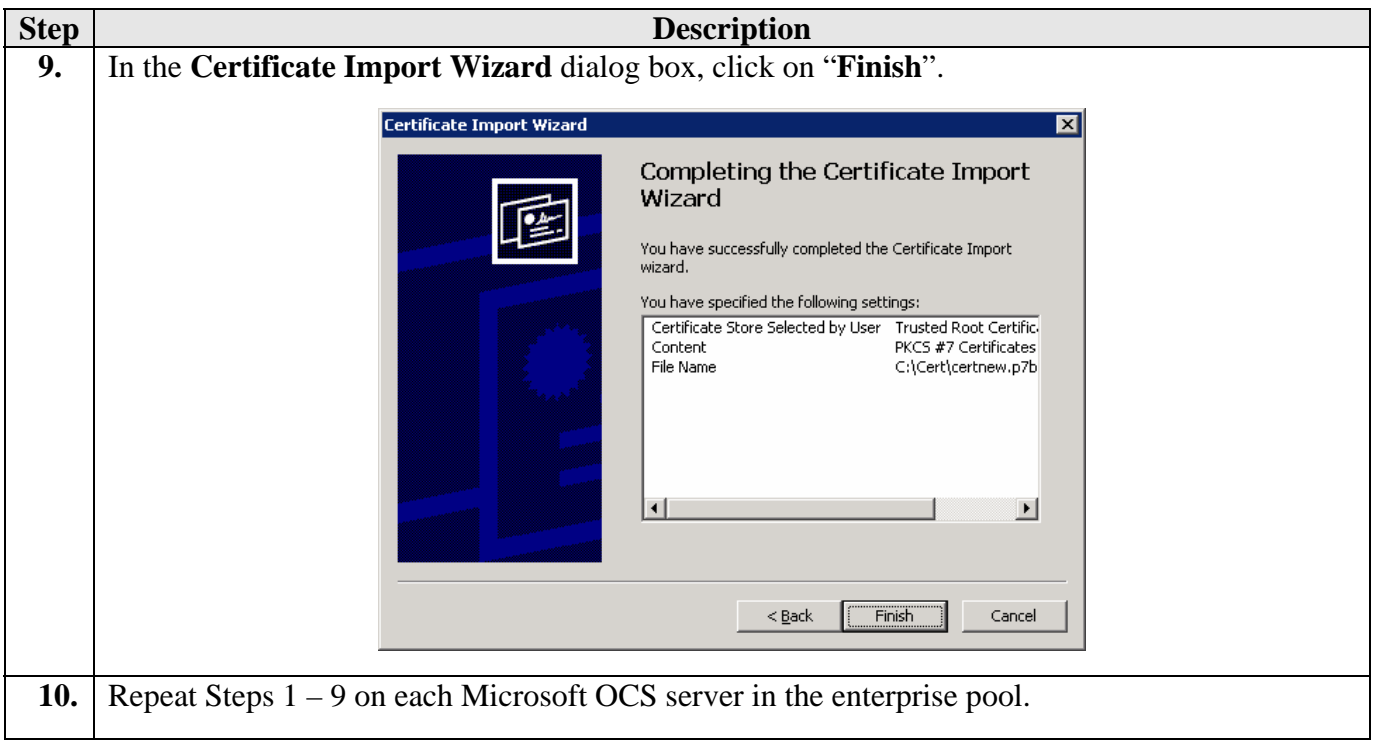

## **5.2. Create Certificate Template for Server Certificates**

The server certificates exchanged between Avaya AE Services and Microsoft OCS must support both Server Authentication and Client Authentication. This section describes the steps for creating a certificate template for such server certificates on the Microsoft Enterprise CA.

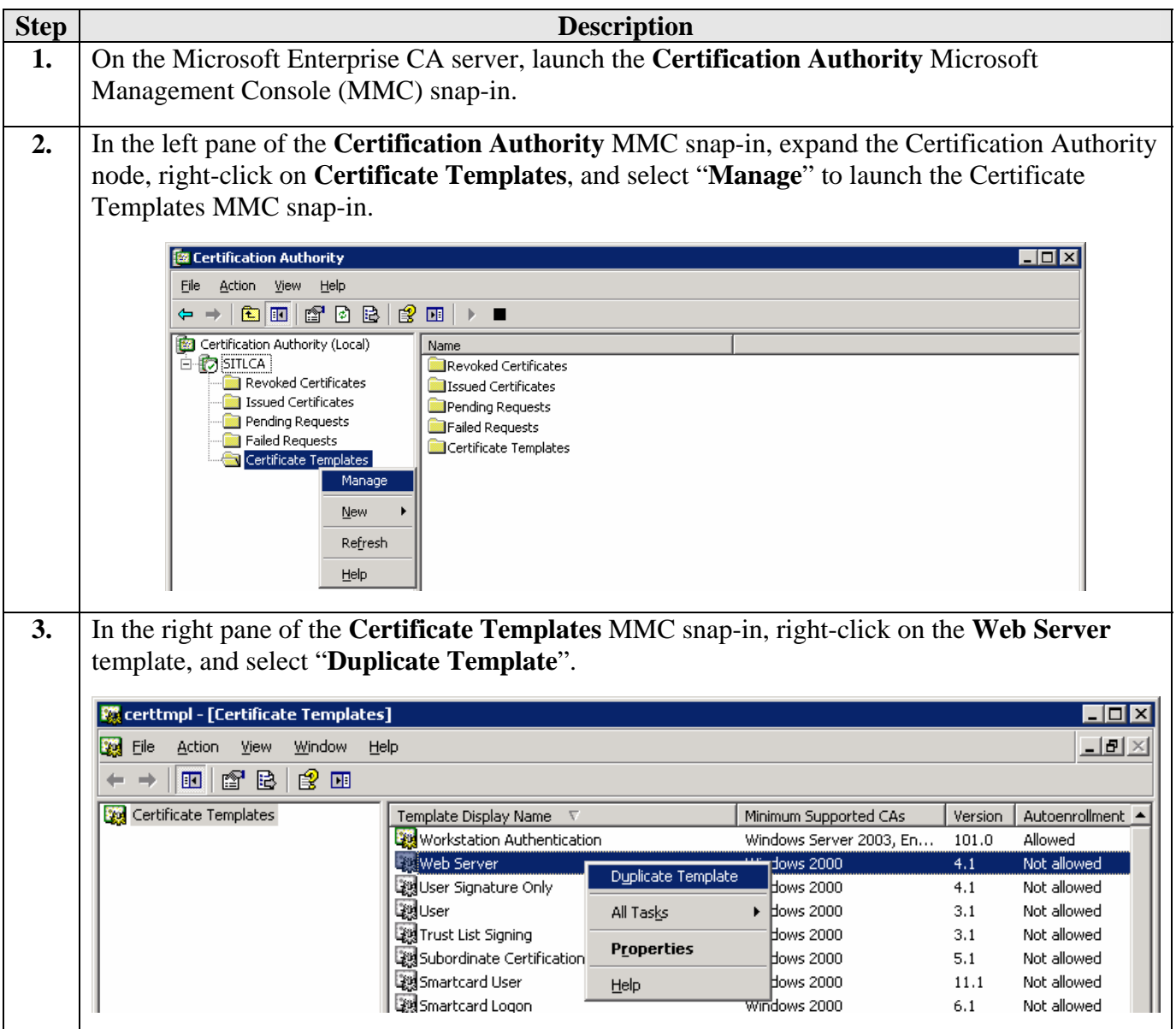

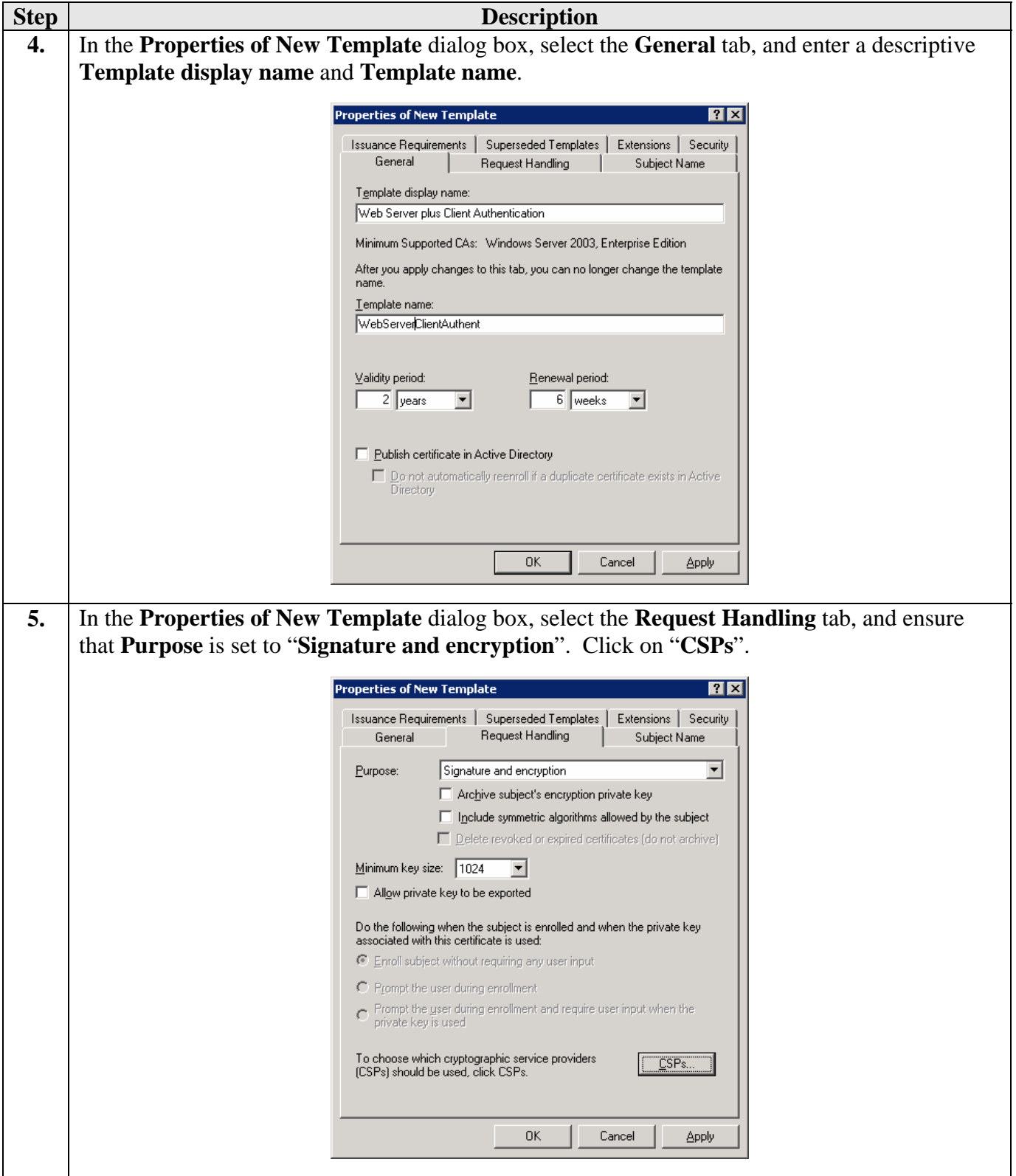

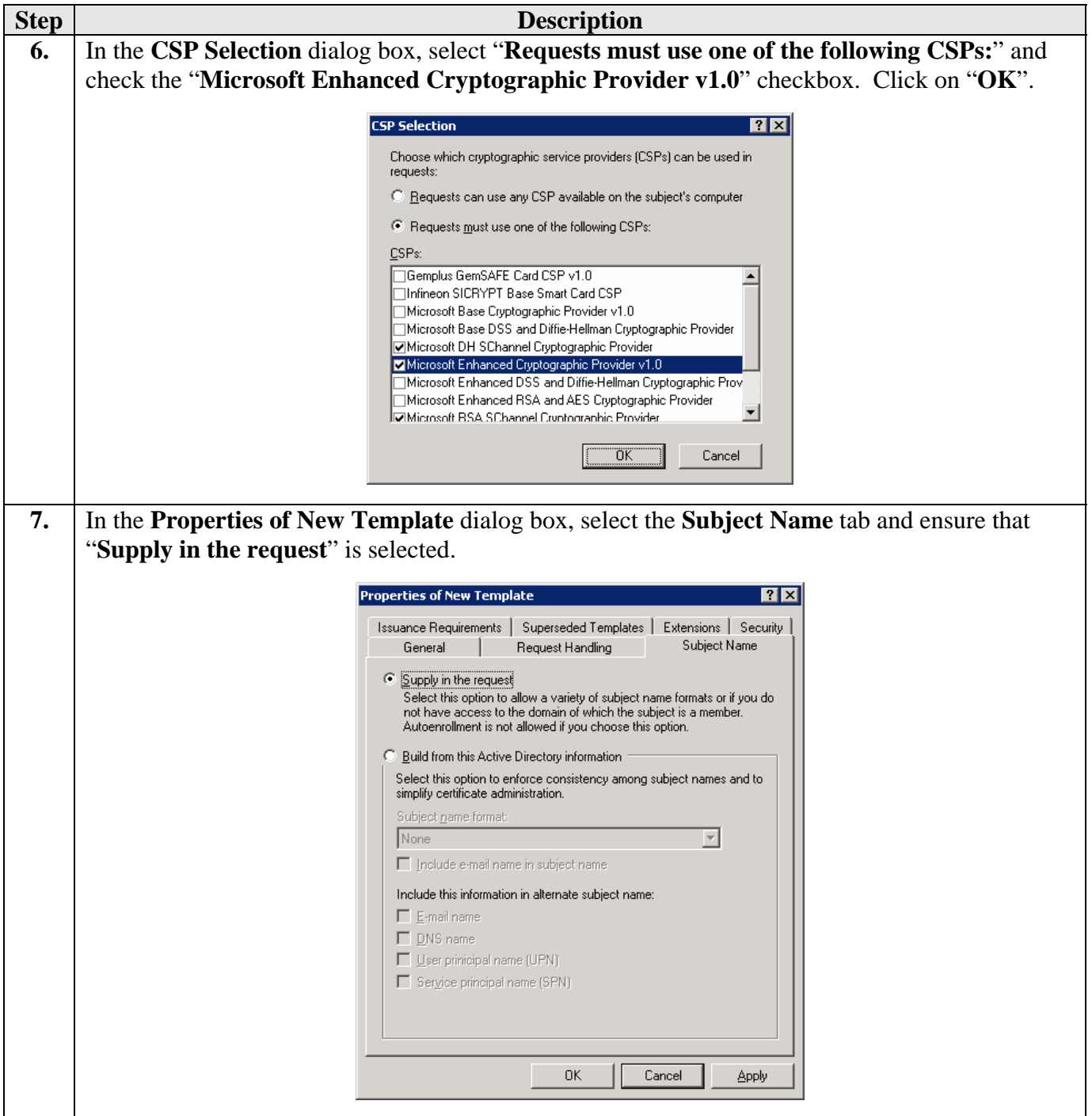

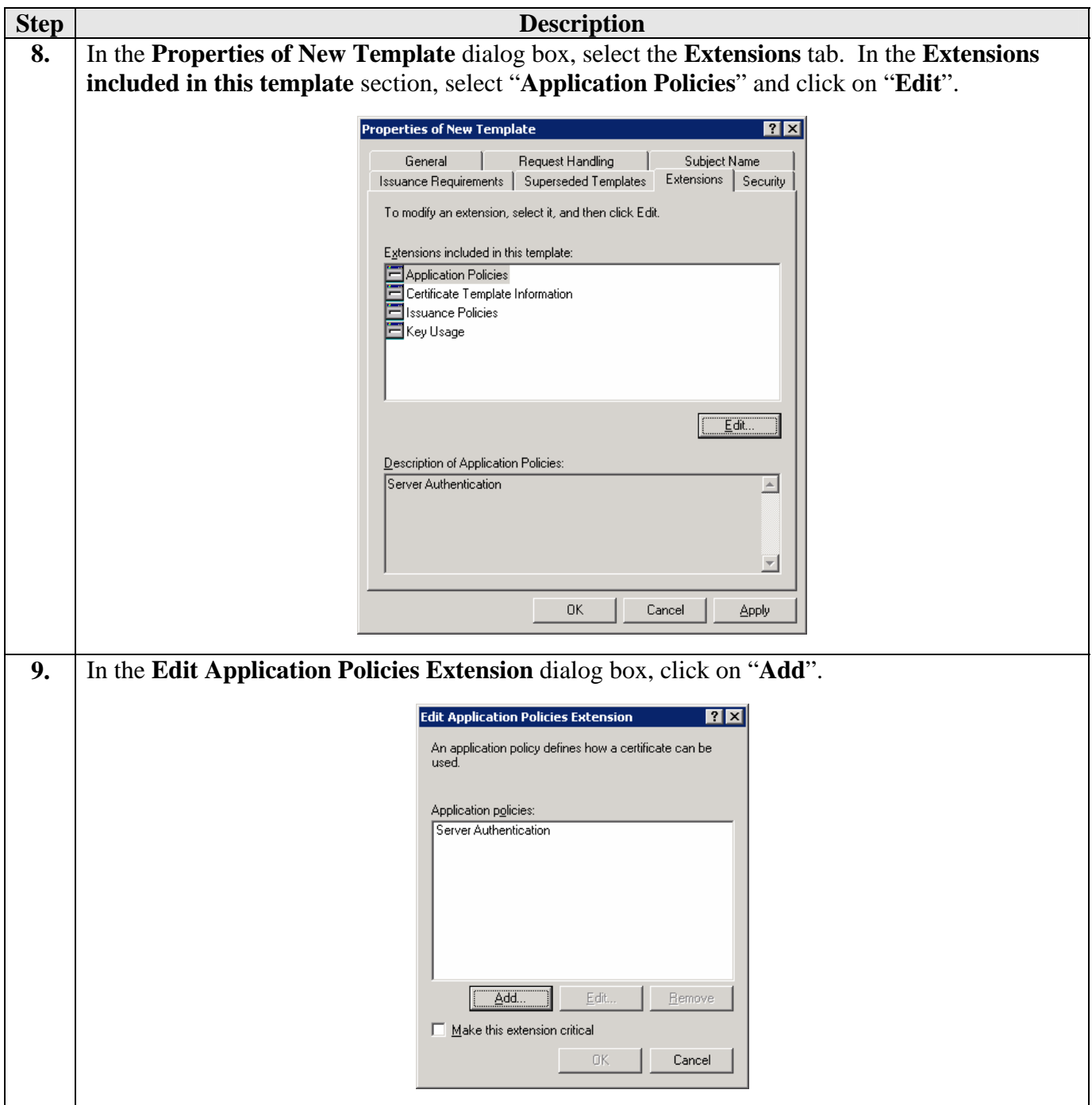

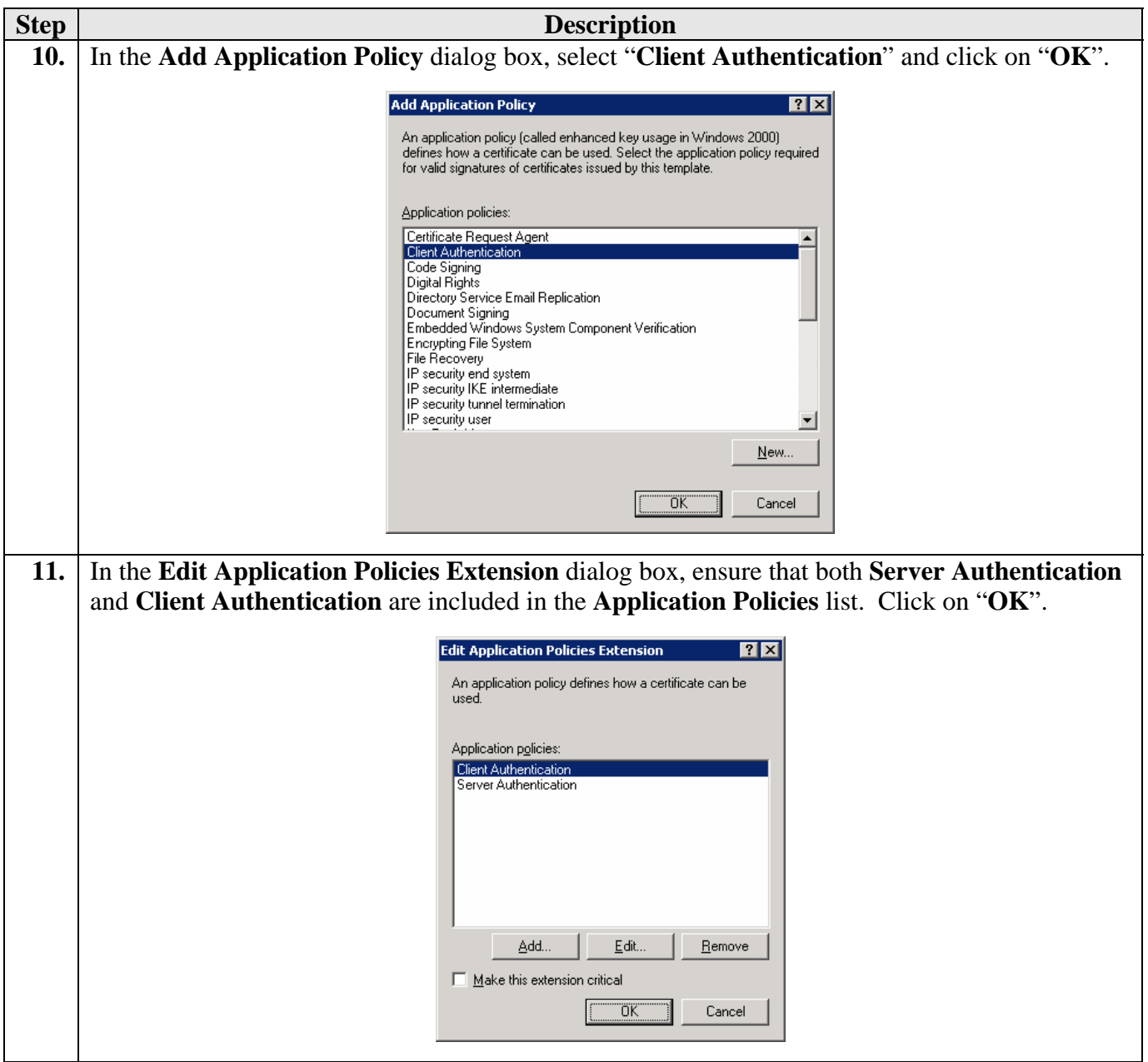

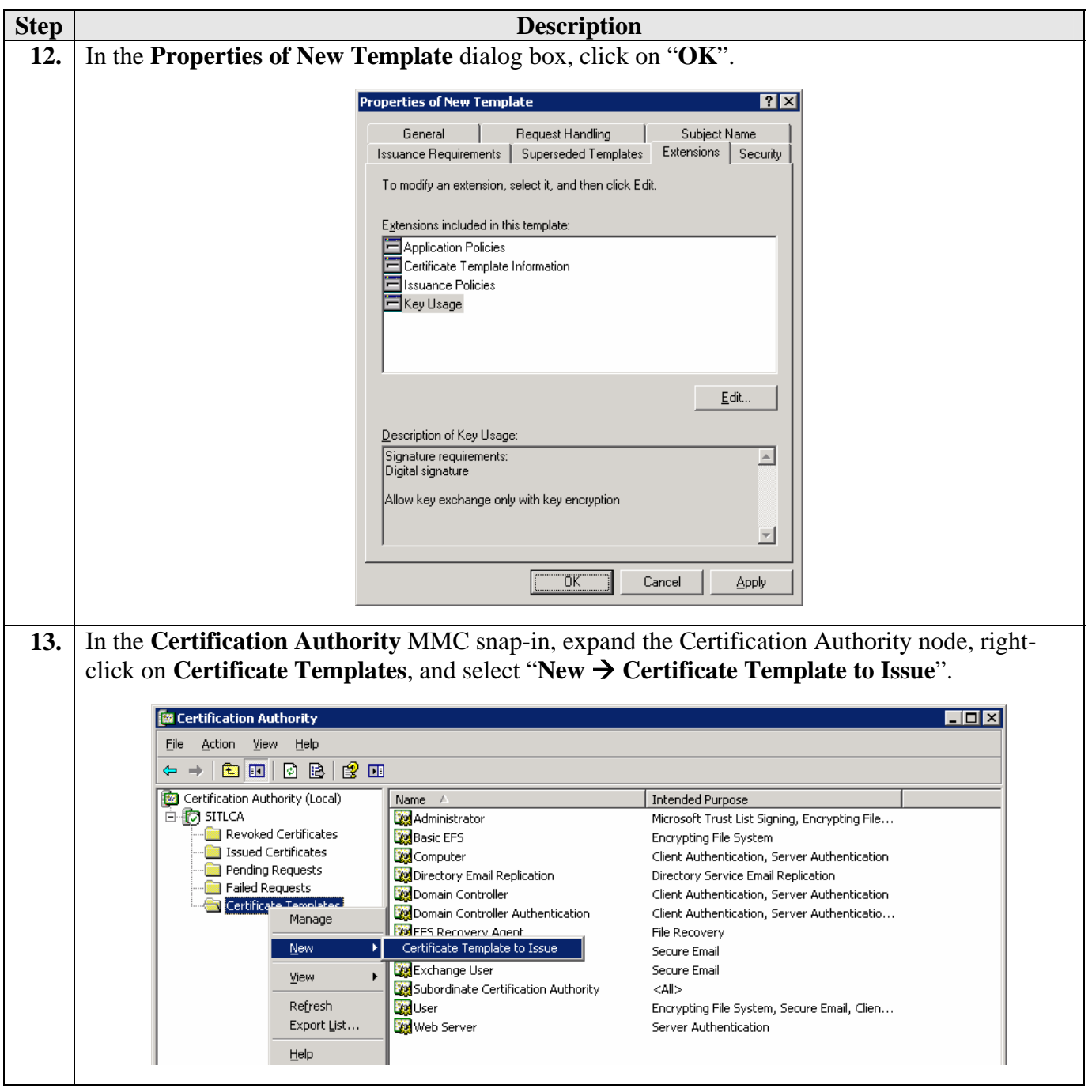

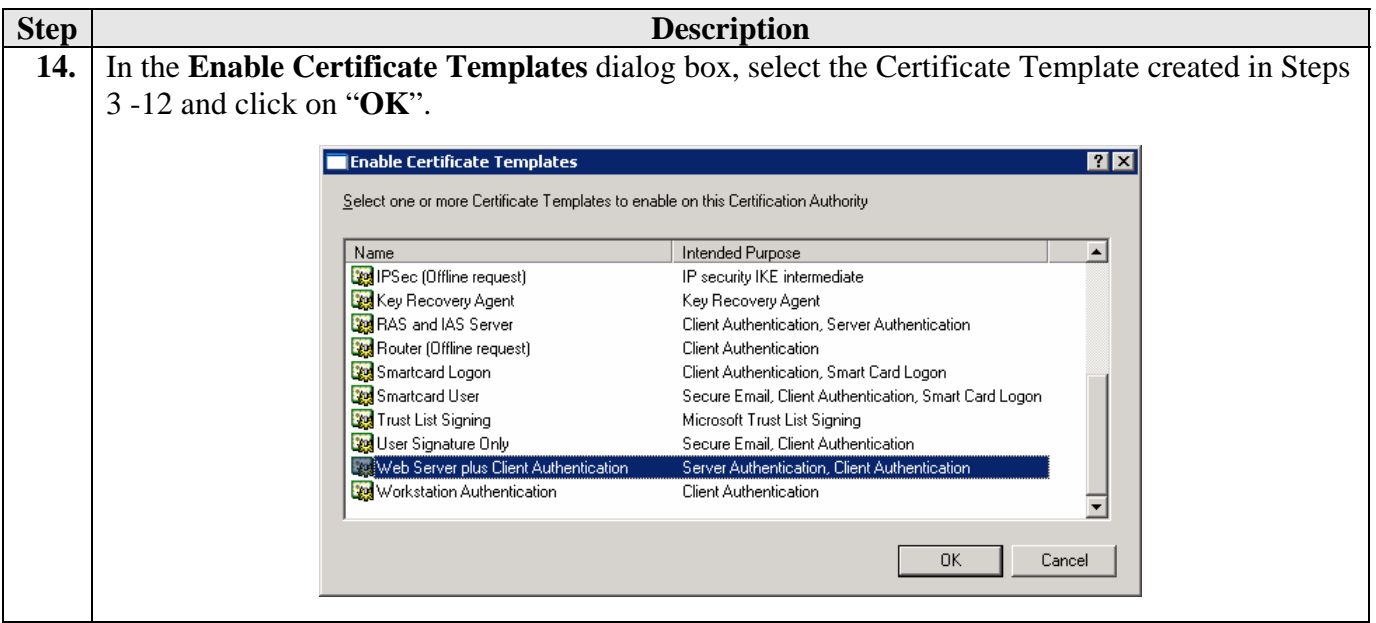

#### **5.3. Request and Install Server Certificate on Microsoft OCS Server**

This section describes the steps for requesting the server certificate (based on the certificate template created in Section 5.2) from the Microsoft Enterprise CA and installing the server certificate on a Microsoft OCS server.

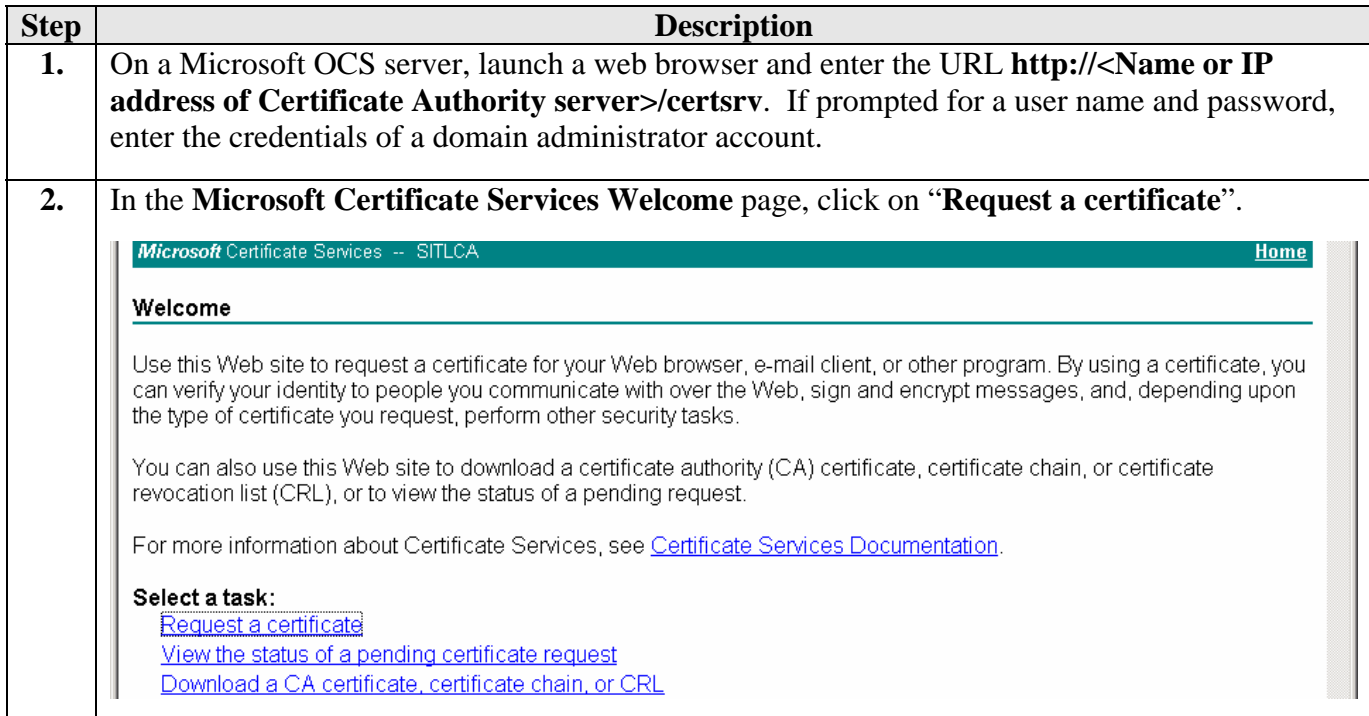

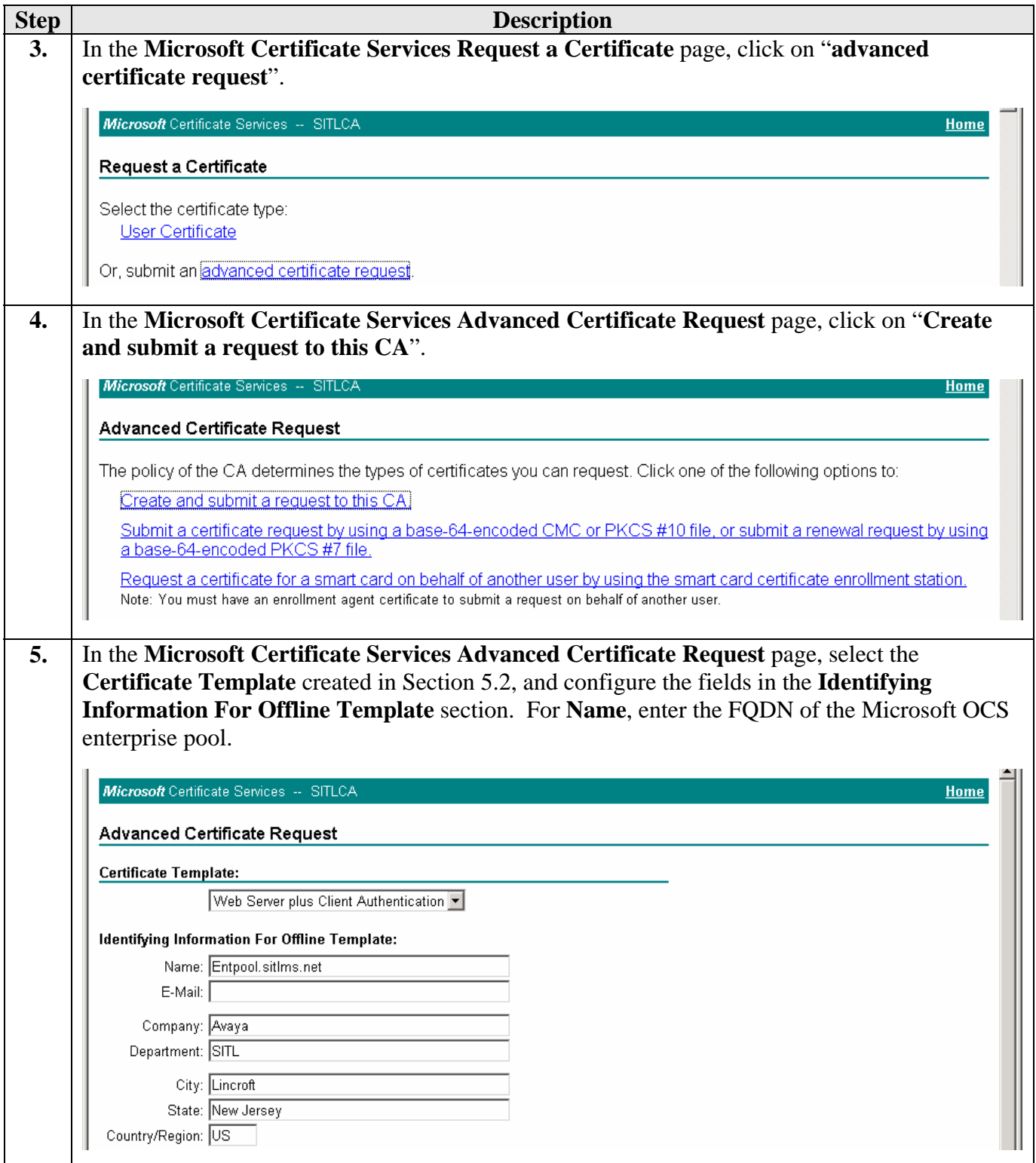

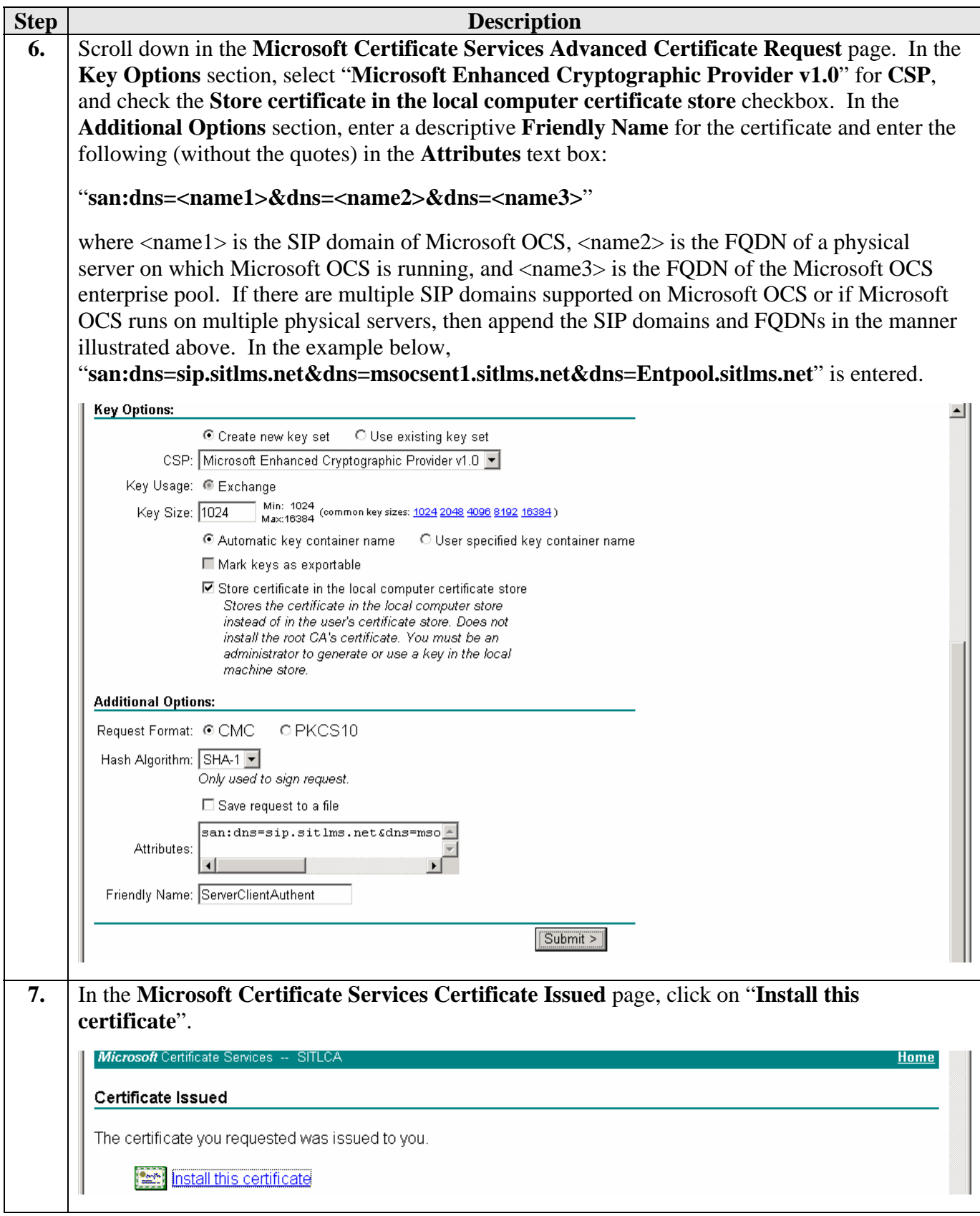

Solution & Interoperability Test Lab Application Notes ©2007 Avaya Inc. All Rights Reserved.

20 of 48 OCS-ACM-RCC

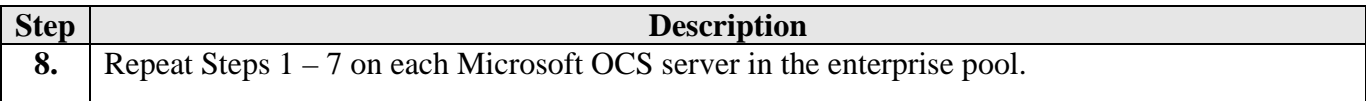

#### **5.4. Assign Server Certificate to Microsoft OCS Enterprise Pool Server Connections**

This section describes the steps for assigning the server certificate installed in Section 5.3 to inbound and outbound connections on a Microsoft OCS enterprise pool server.

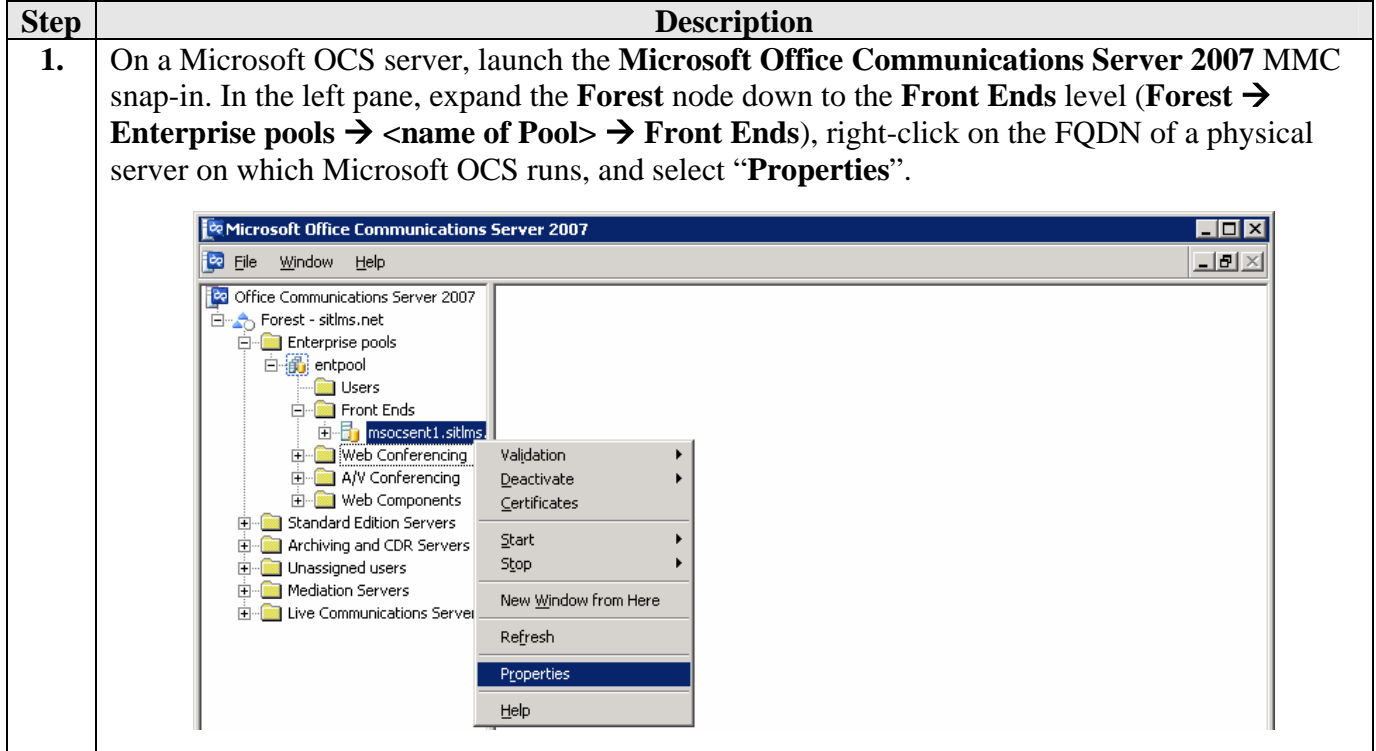

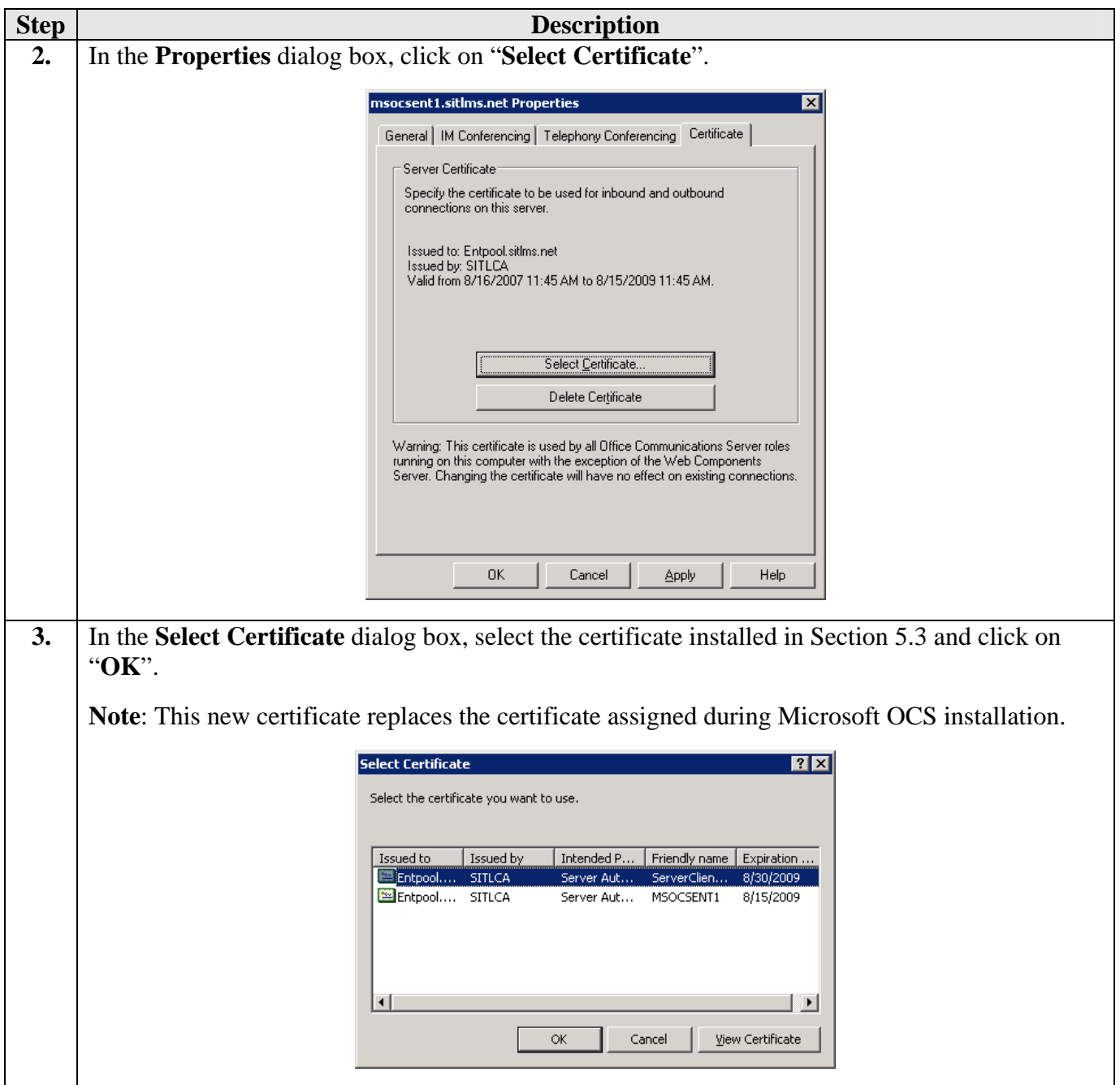

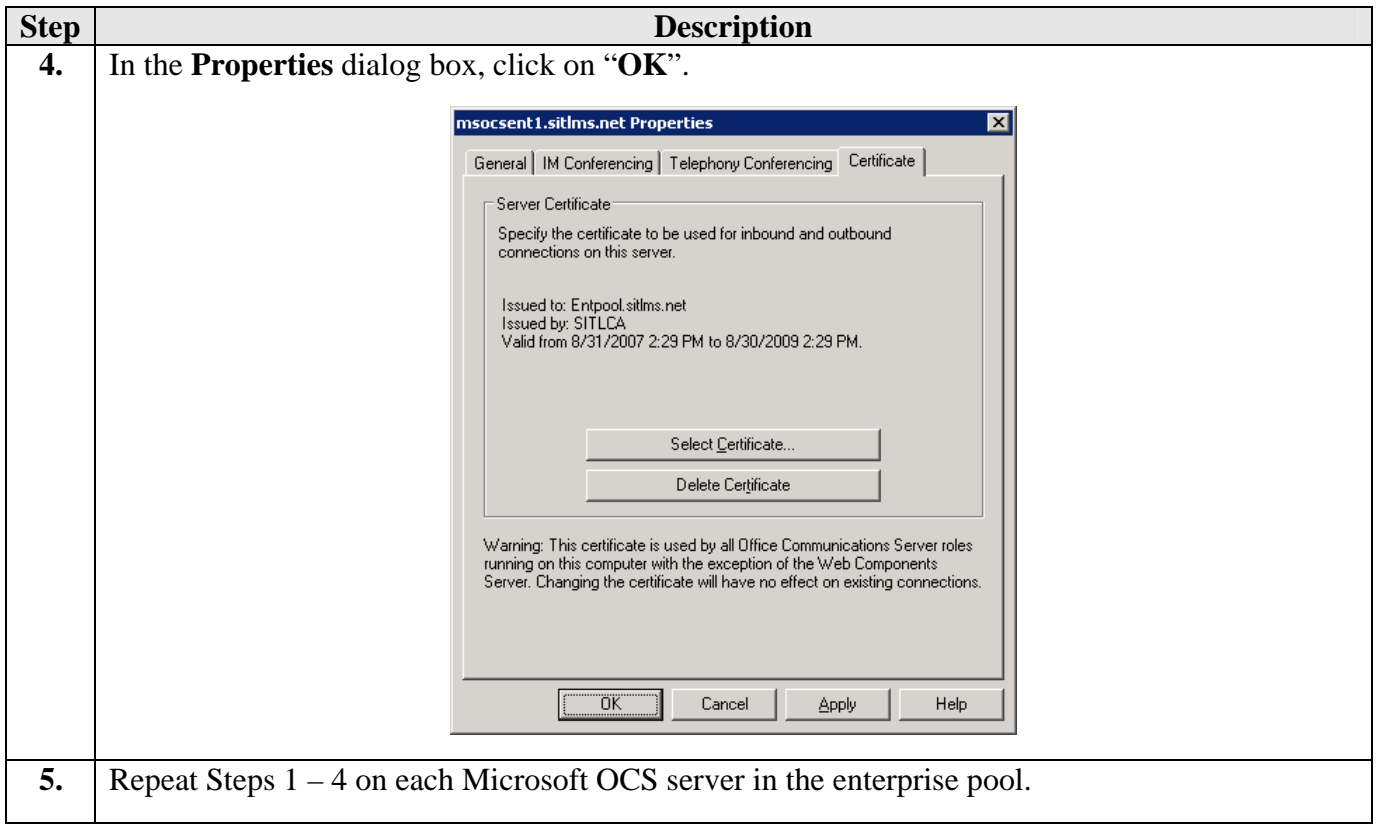

#### **5.5. Install Certificate Chain (Trusted Certificate) on Avaya Application Enablement Services Server**

This section describes the steps for installing the Microsoft Enterprise CA certificate chain (trusted certificate) on an Avaya AE Services server.

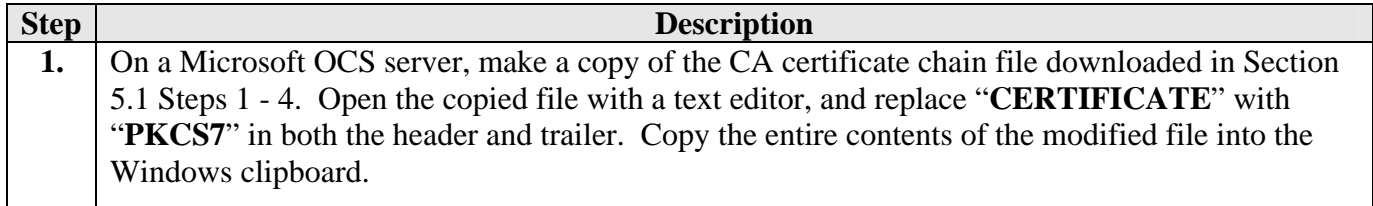

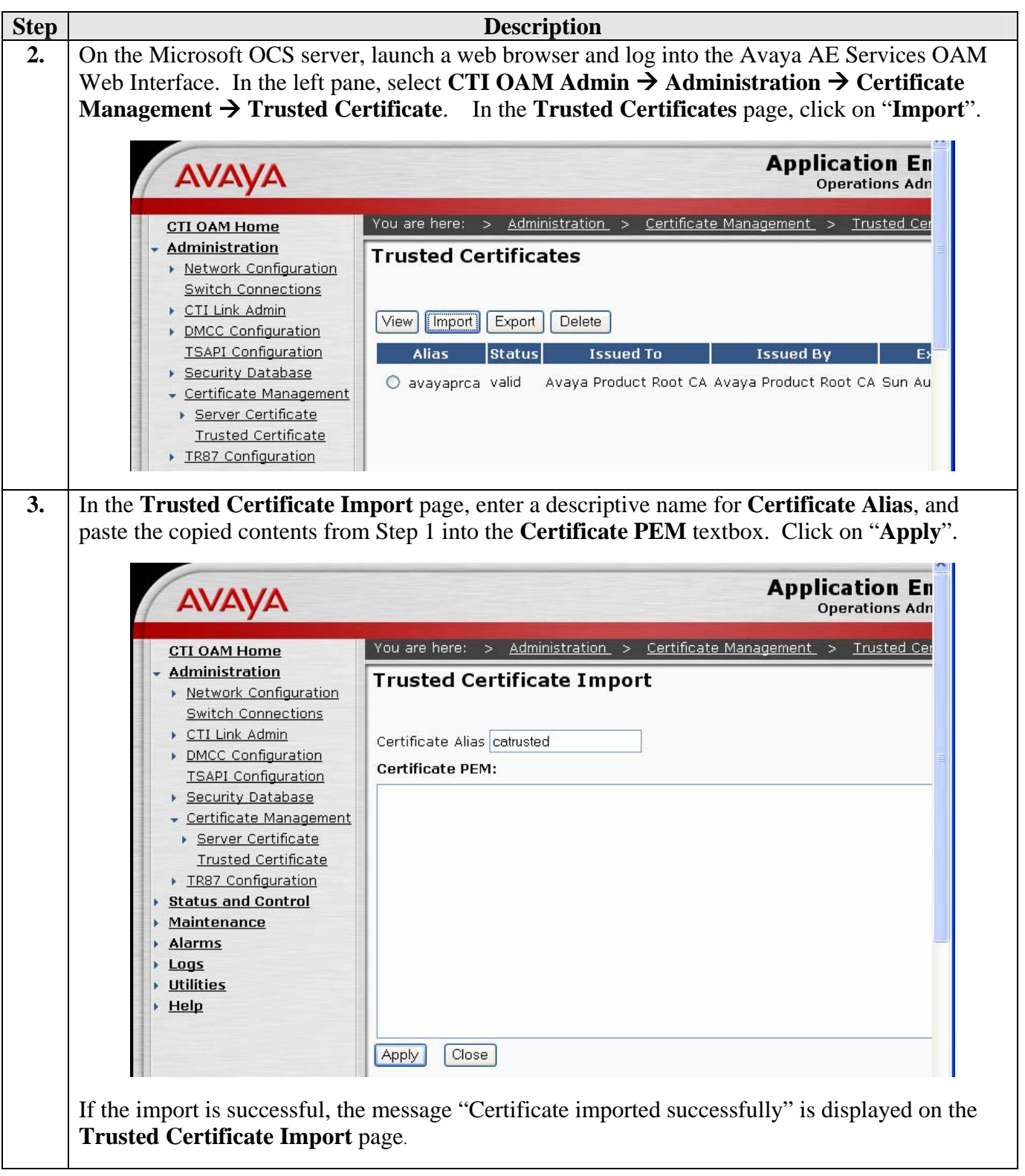

#### **5.6. Request and Install Server Certificate on Avaya Application Enablement Services Server**

This section describes the steps for requesting the server certificate (based on the certificate template created in Section 5.2) from the Microsoft Enterprise CA and installing the server certificate on an Avaya AE Services server

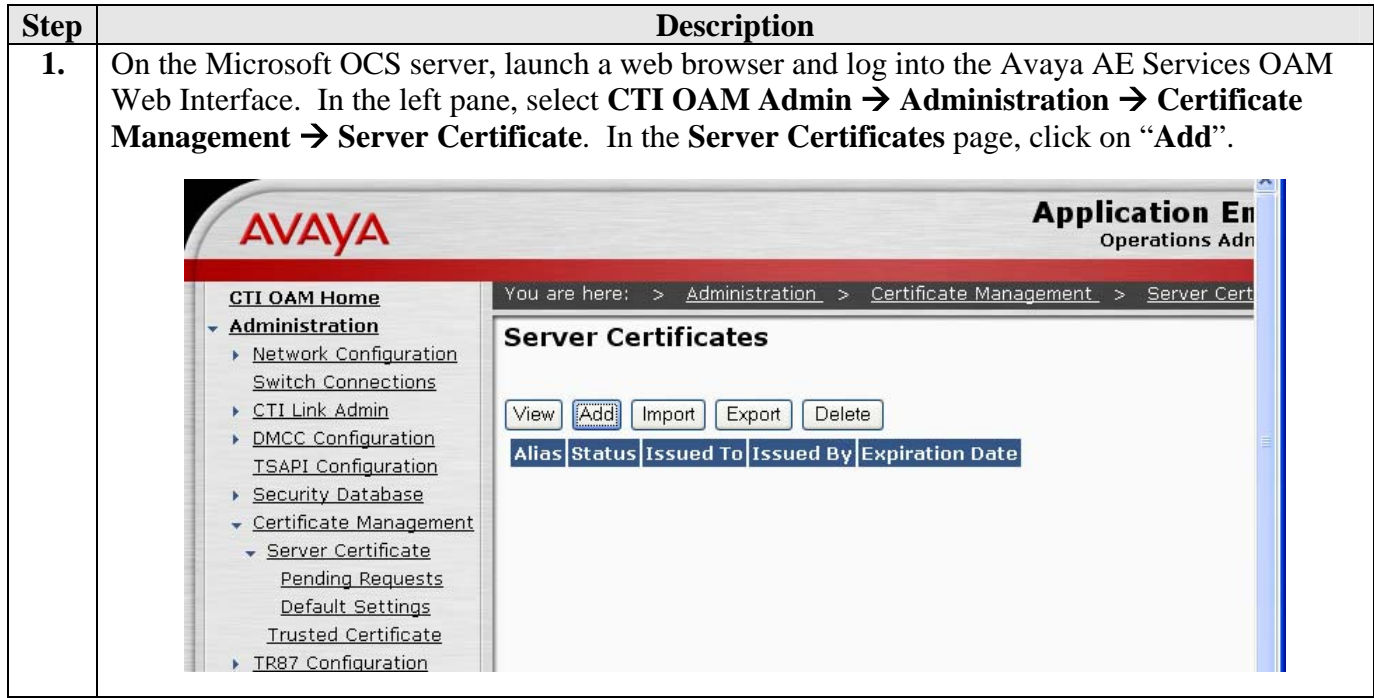

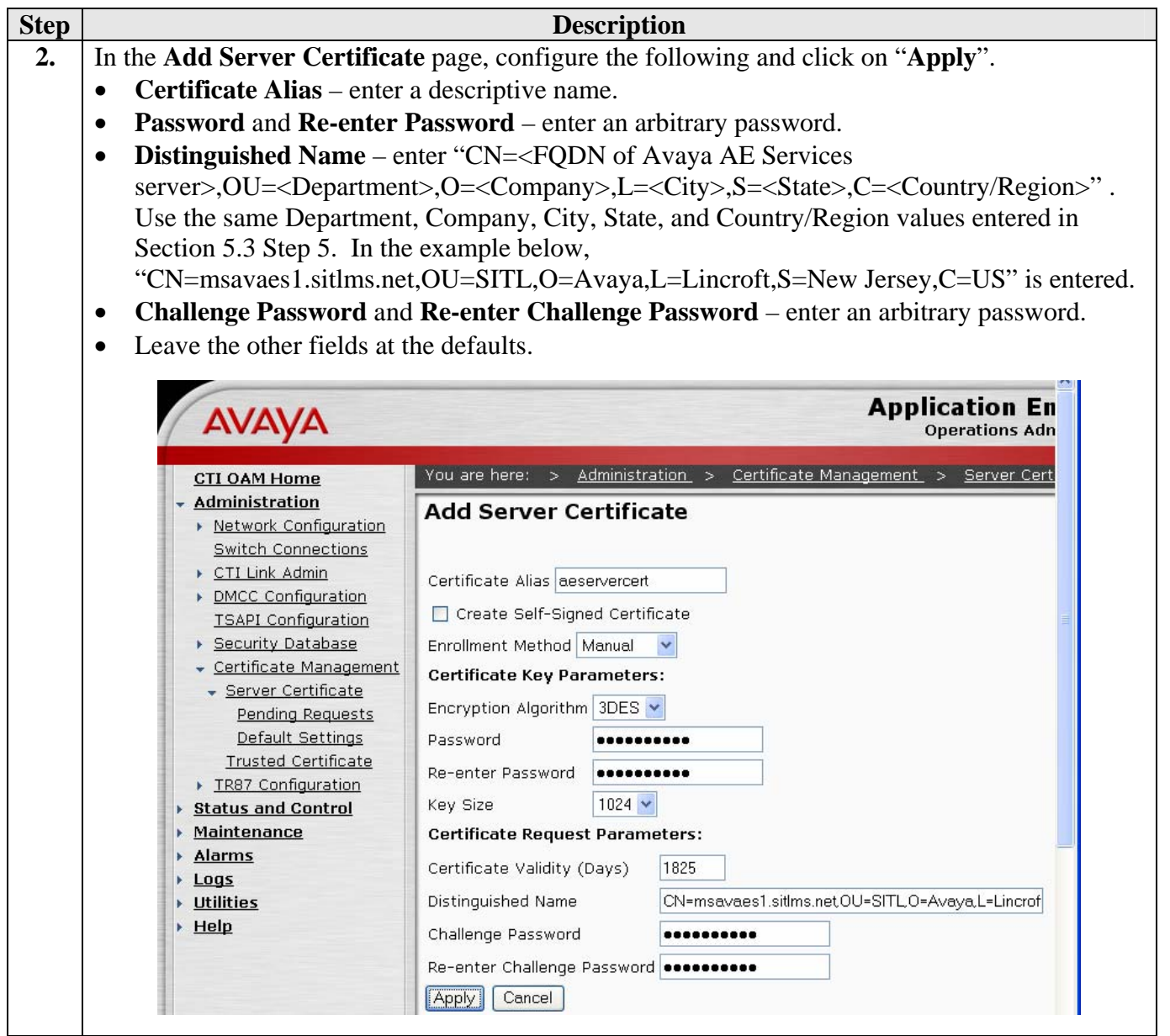

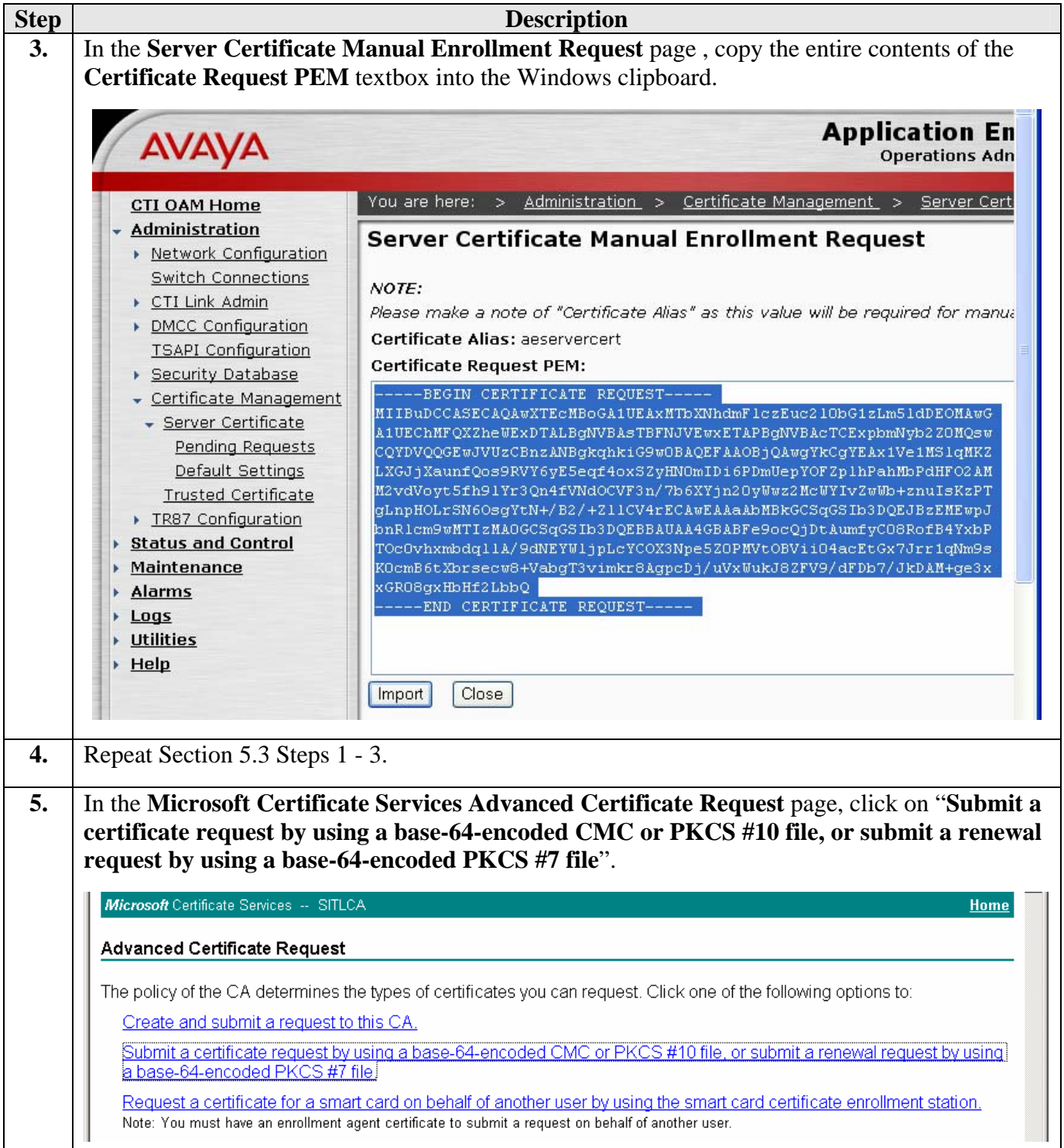

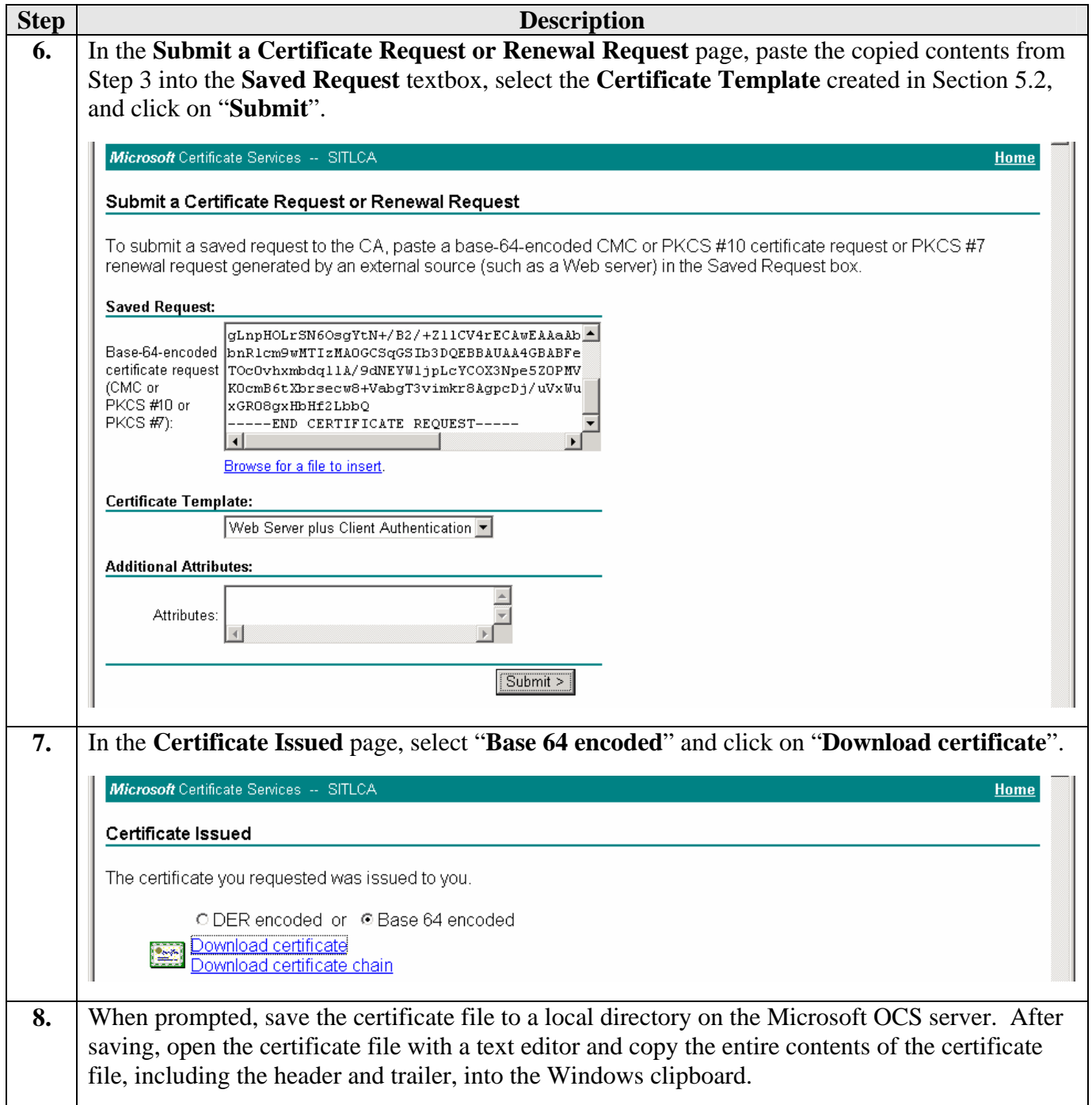

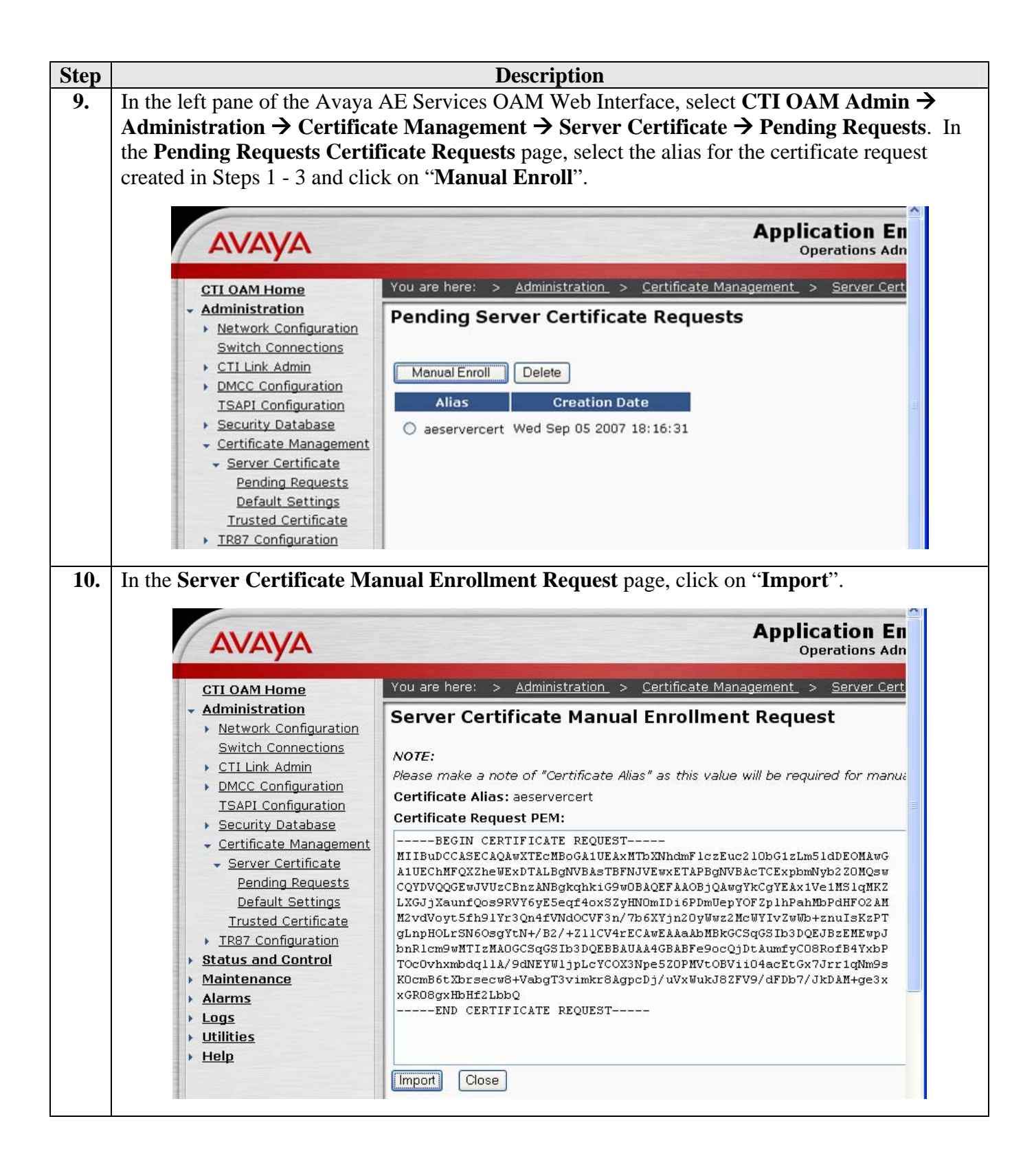

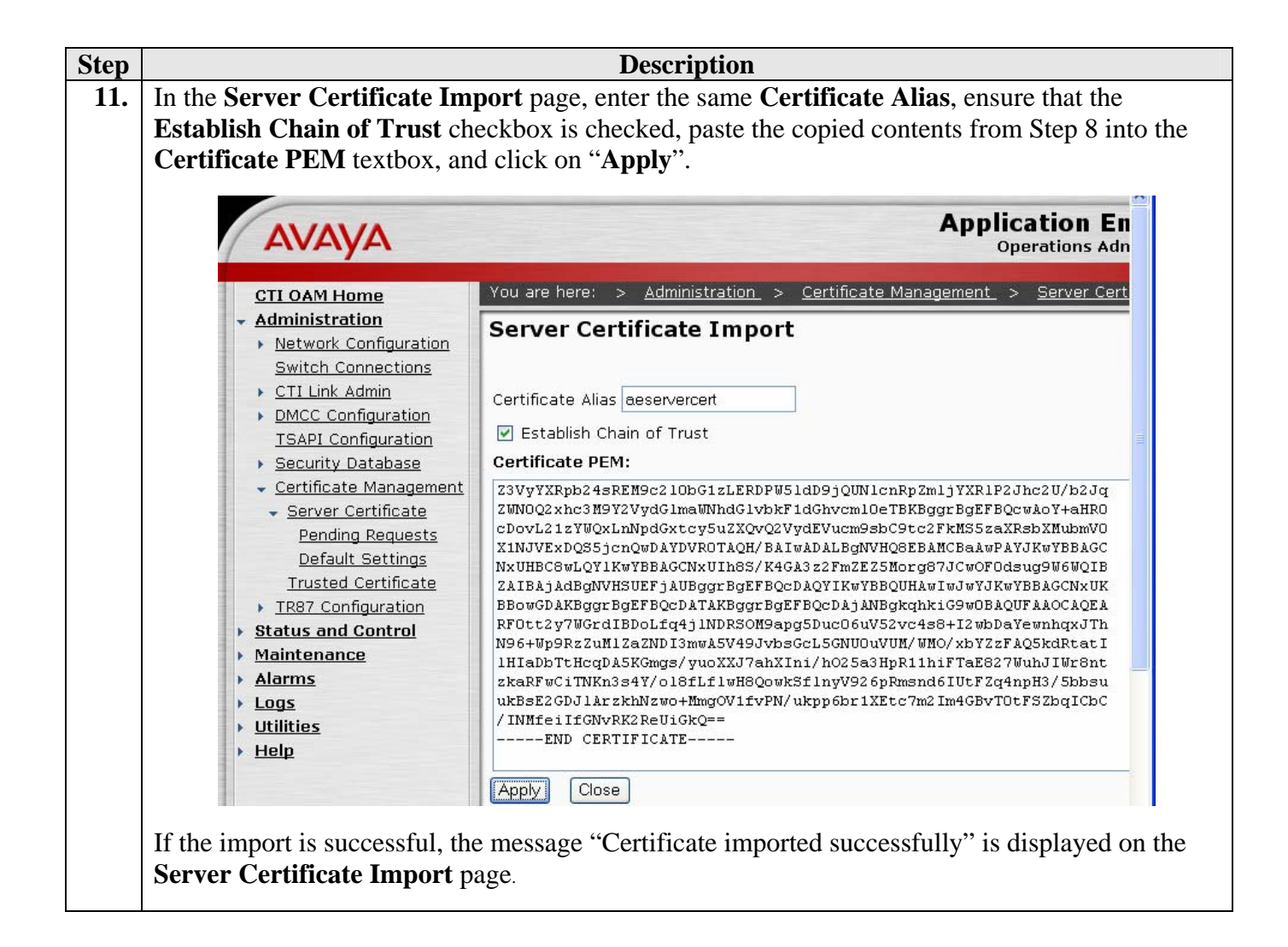

## **6. Avaya Application Enablement Services TR/87 Configuration**

This section describes the Active Directory and Dial Plan configuration on Avaya AE Services for TR/87 integration with Microsoft OCS.

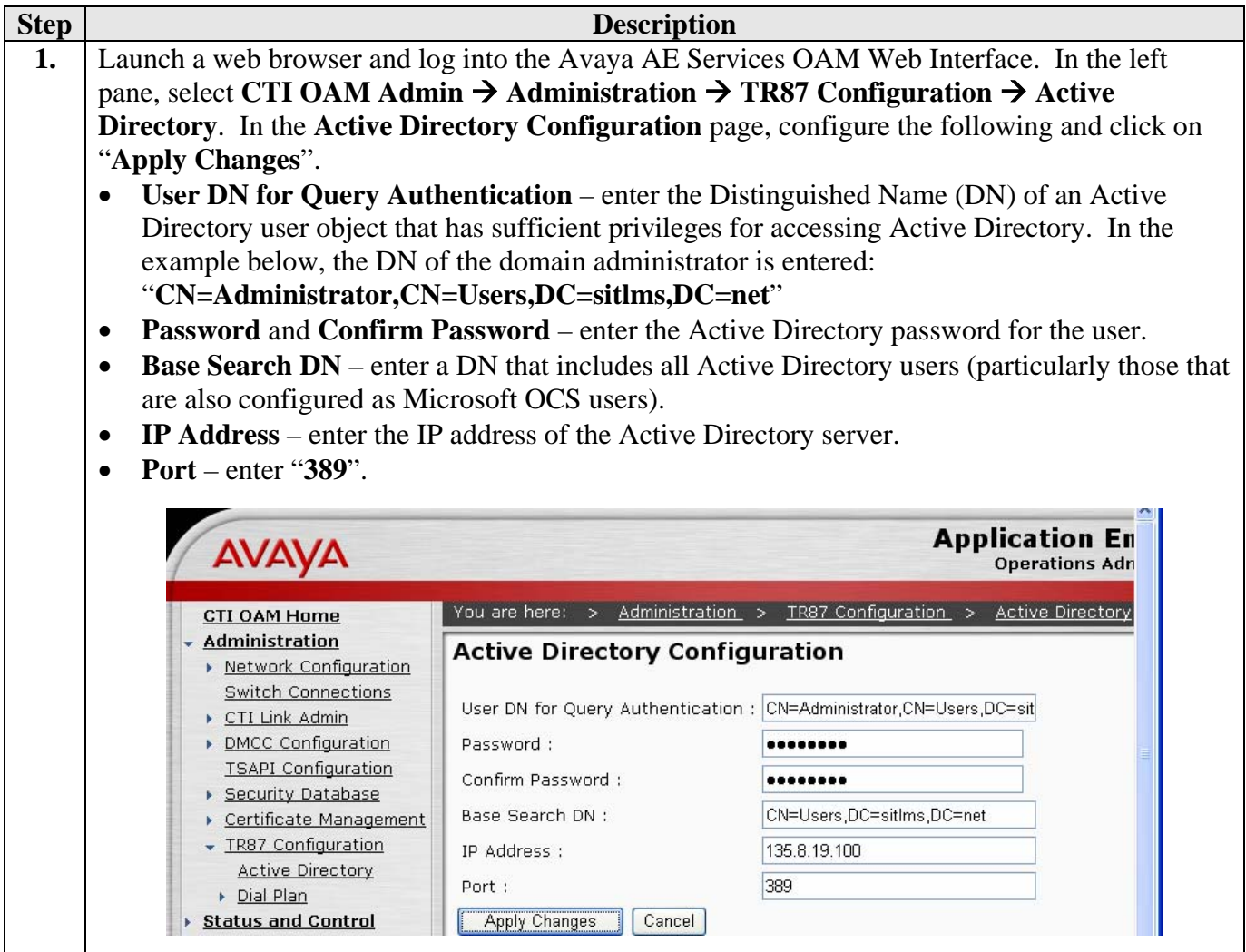

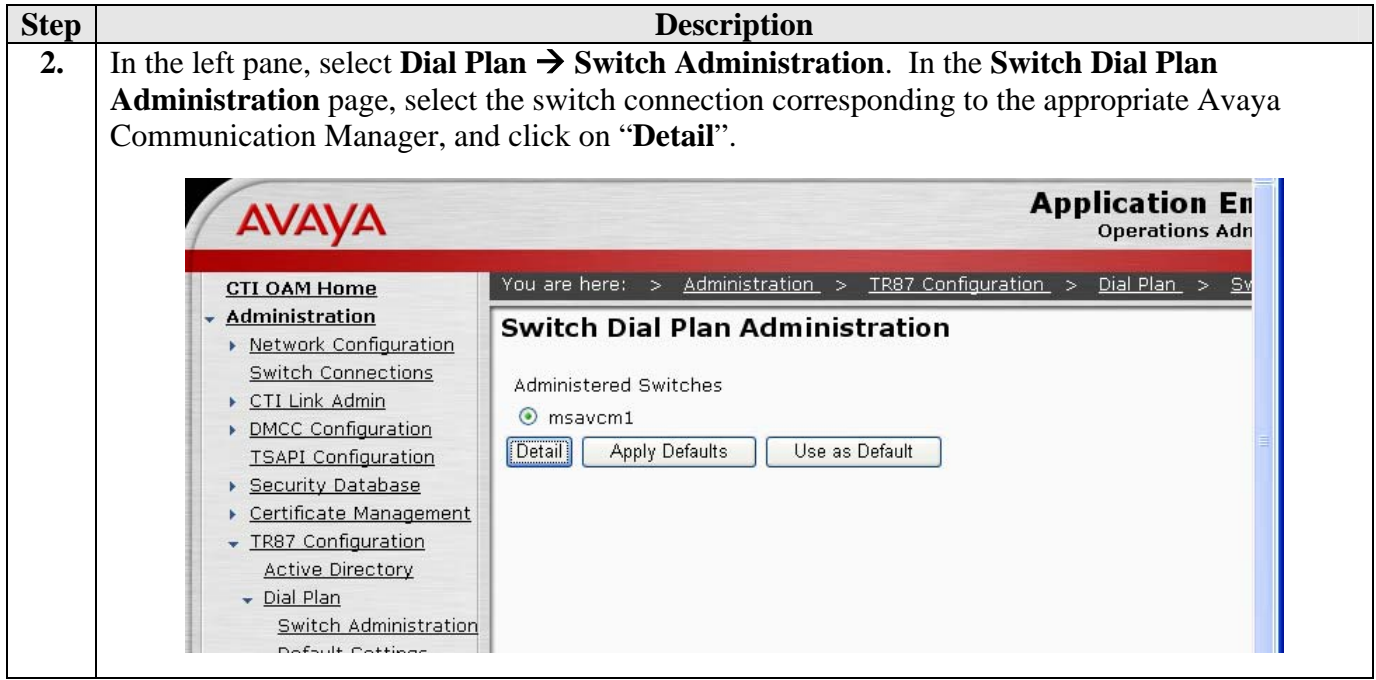

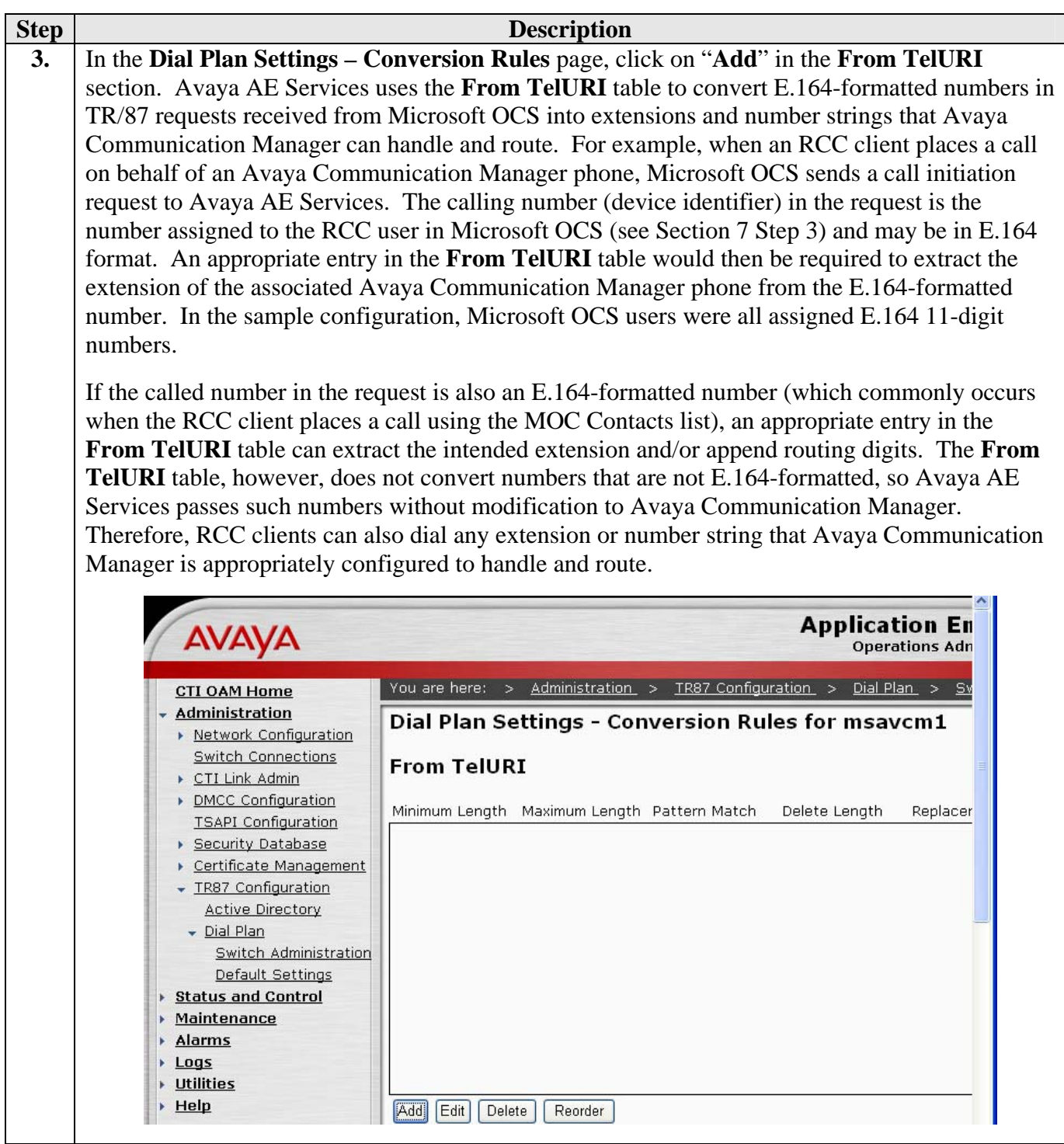

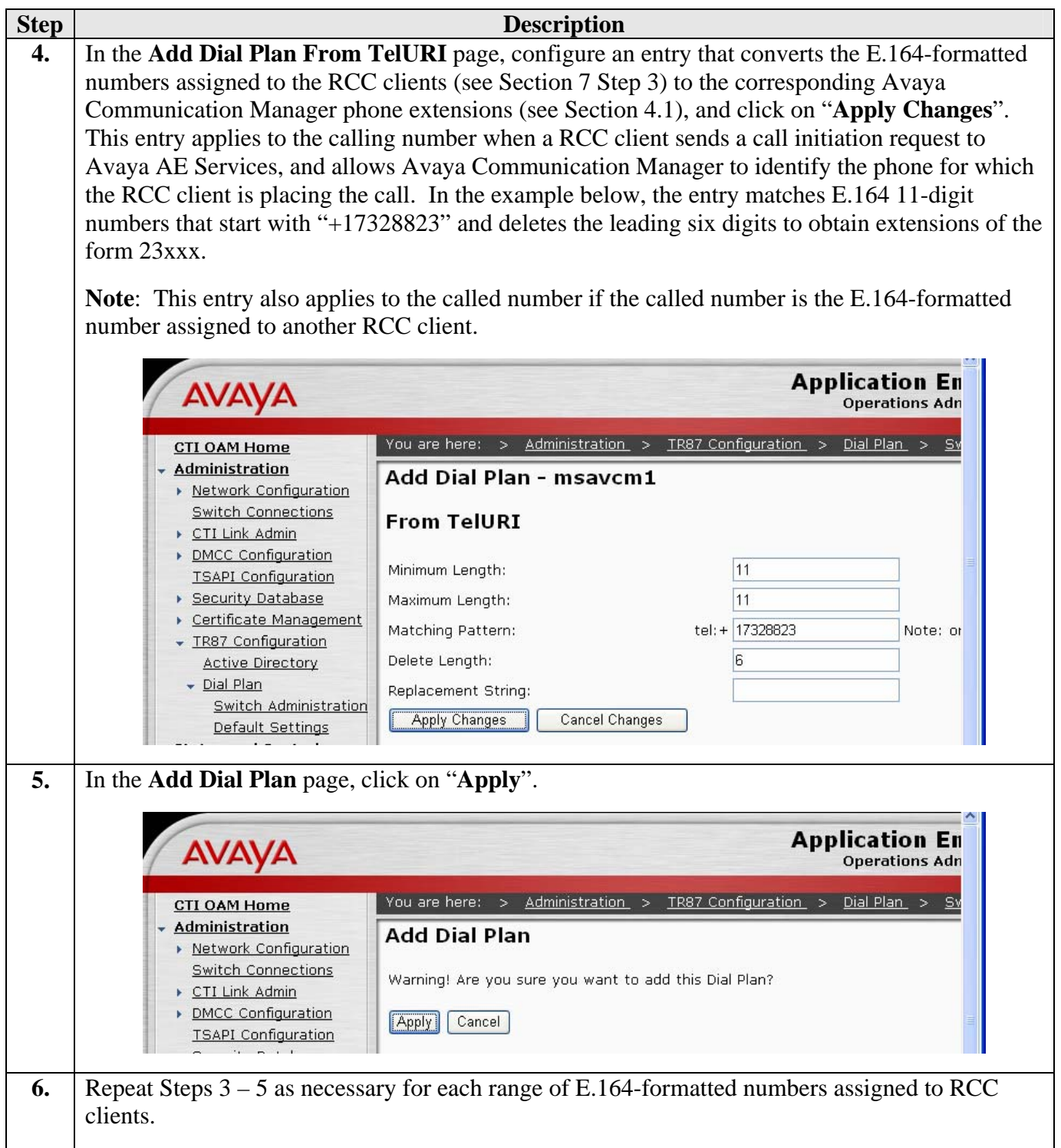

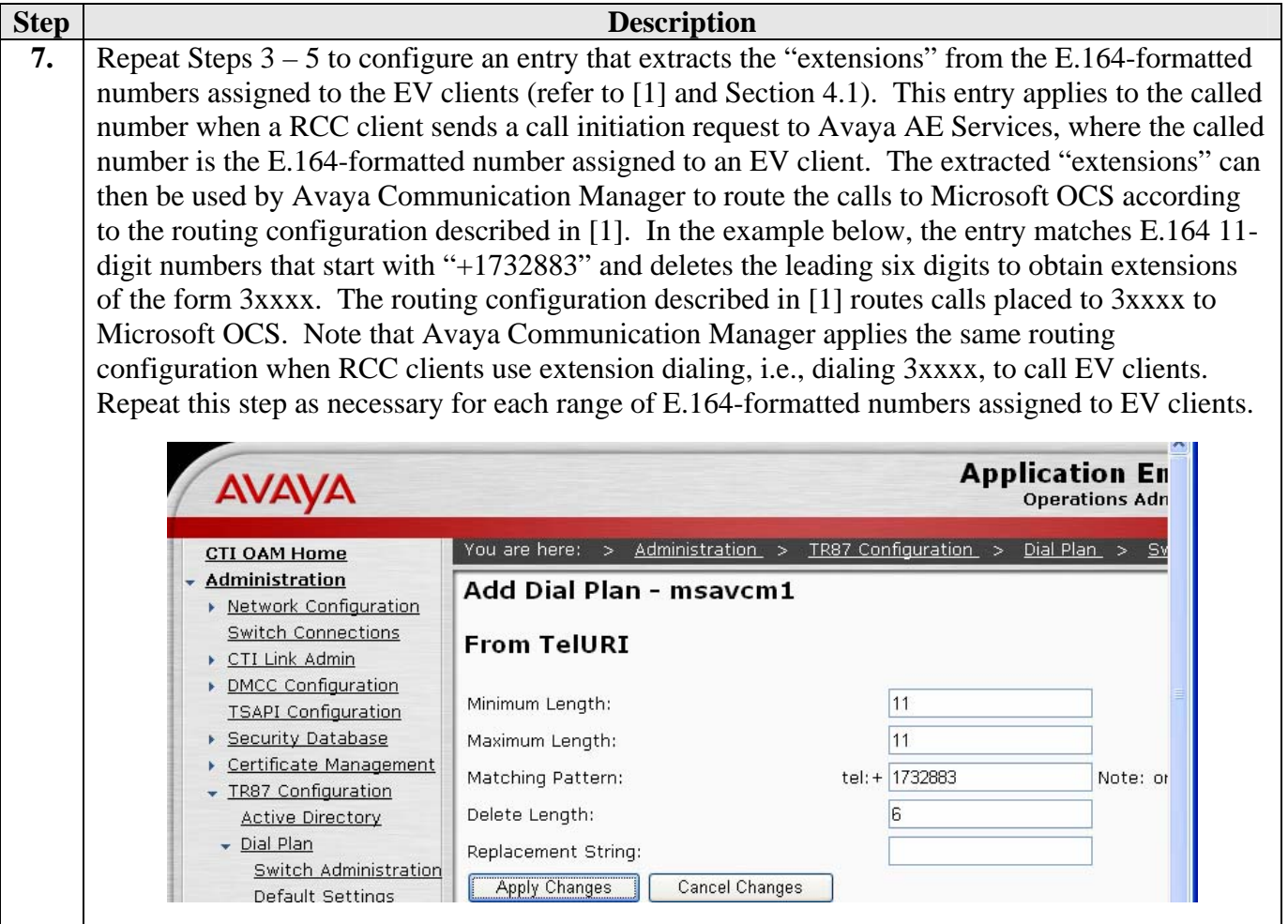

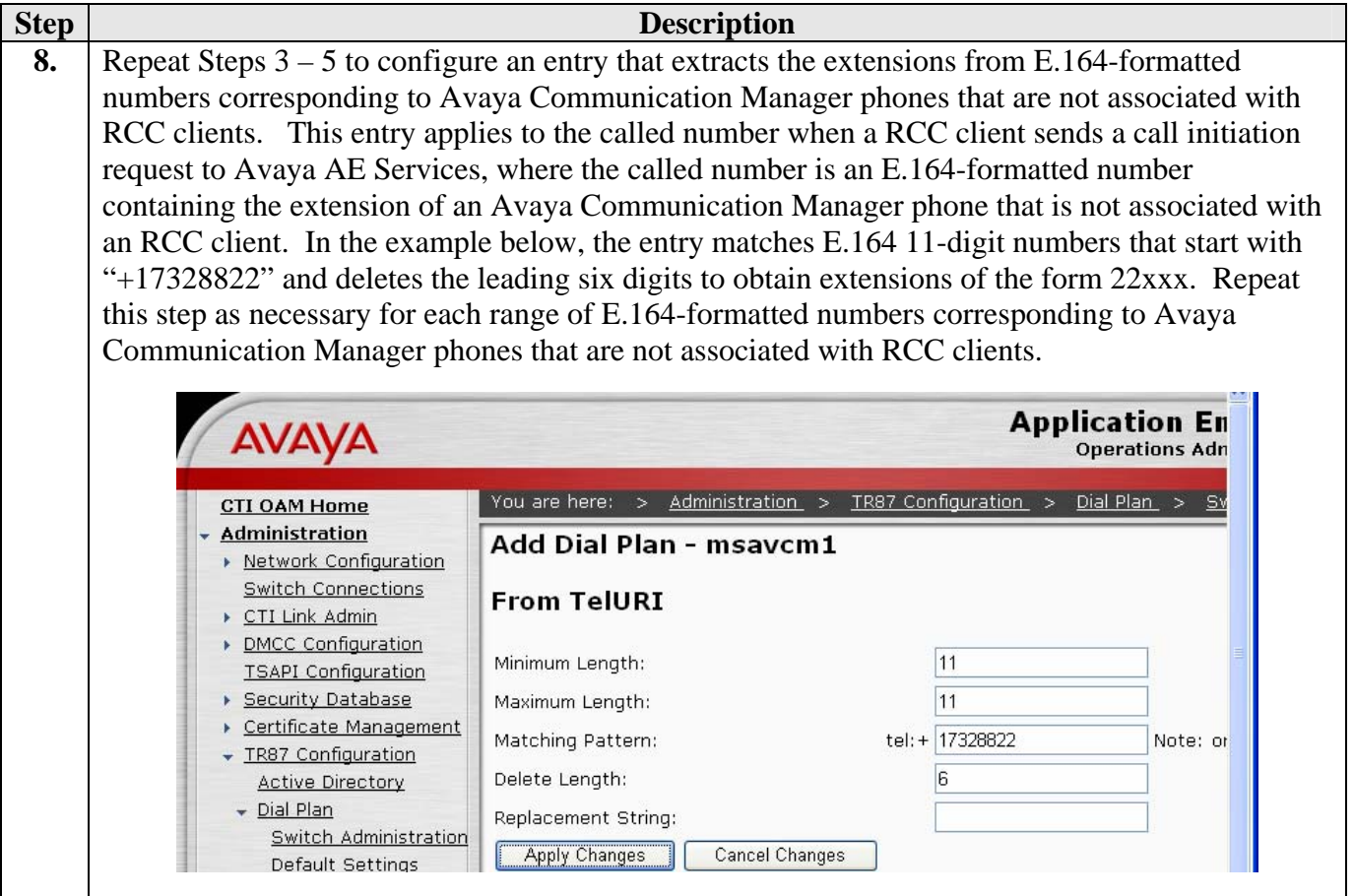

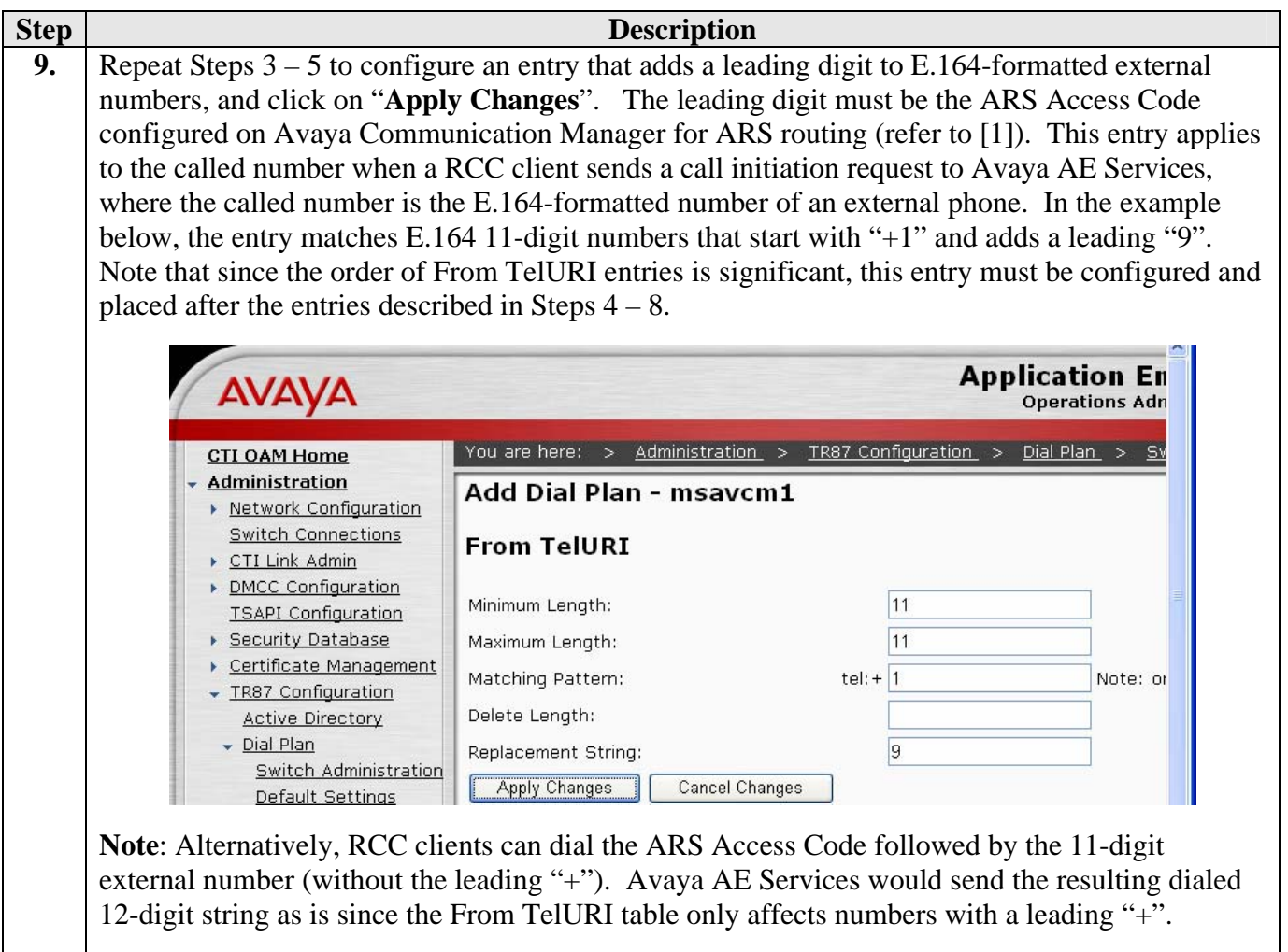

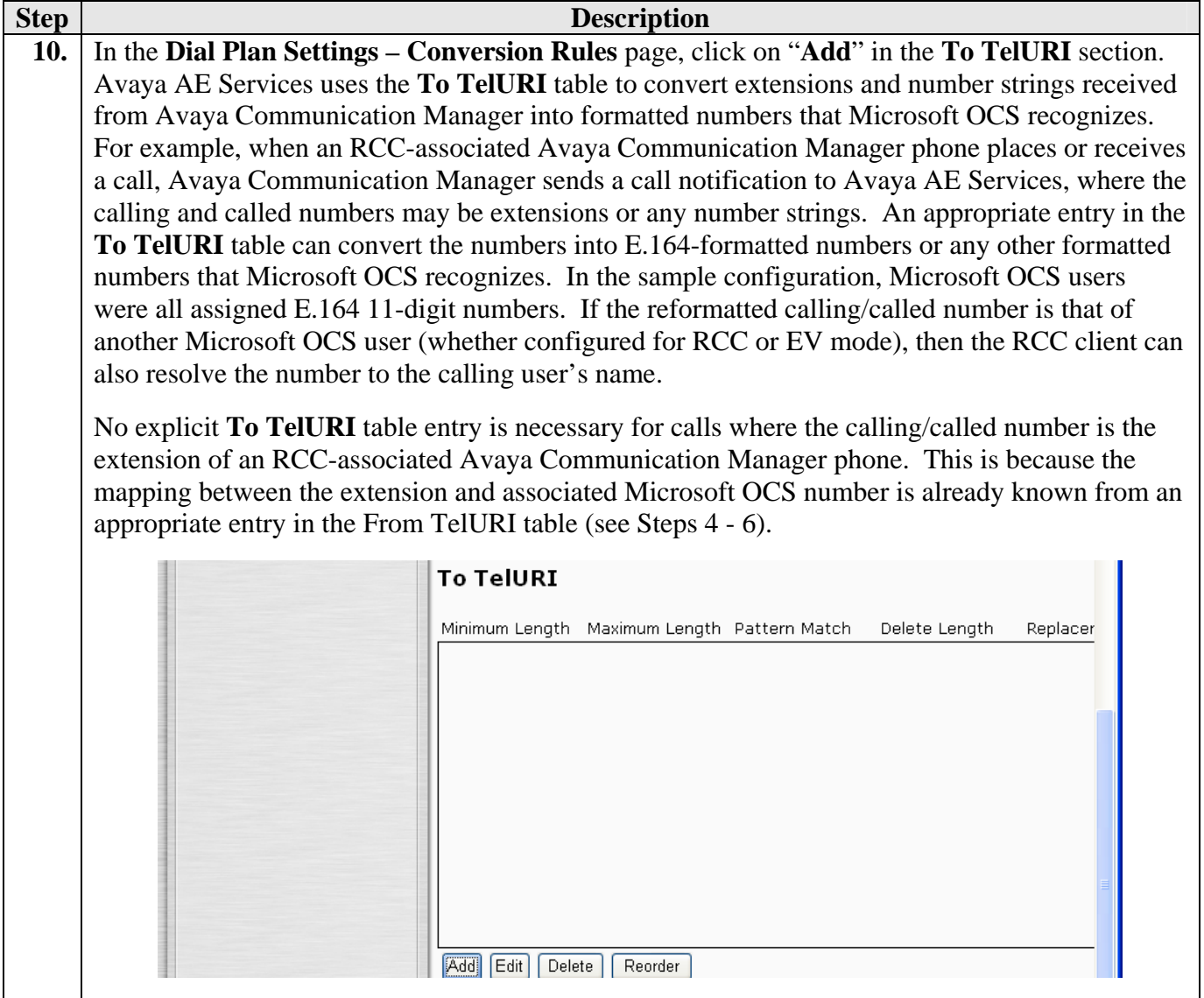

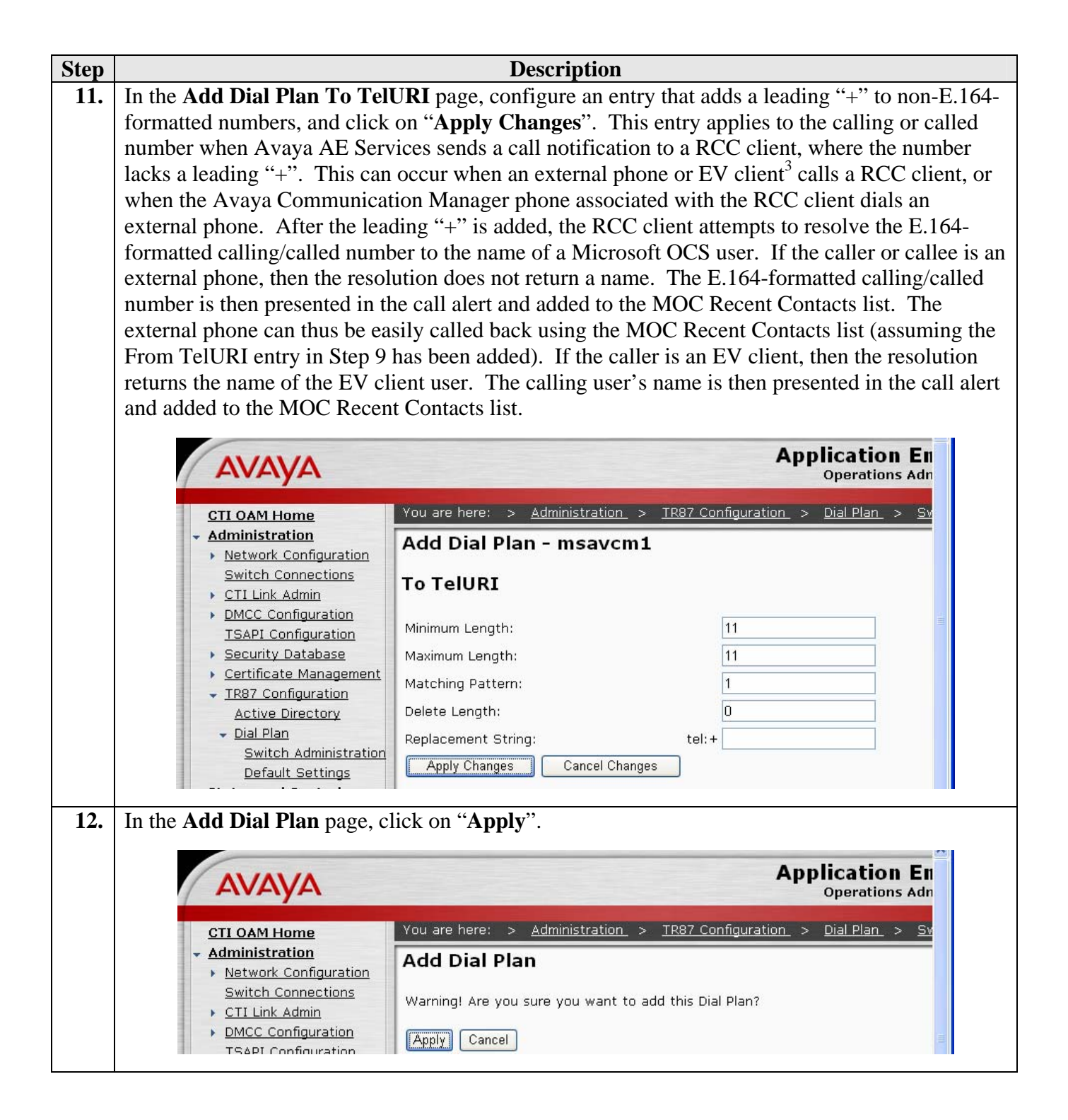

 $\overline{a}$  $3$  The original calling party number sent by Microsoft OCS for such a call may be in fact an E.164-formatted number, but the leading "+" is removed by Avaya Communication Manager.

# **7. Configure Microsoft Office Communications Server**

This section highlights the Microsoft Office Communications Server (OCS) configuration for TR/87 integration with Avaya AE Services. These Application Notes assume that basic Microsoft OCS server installation and configuration have already been performed according to the guidelines provided in [6], [7], and [8]. These Application Notes further assume that user accounts have been created in Microsoft Active Directory and enabled for Microsoft OCS.

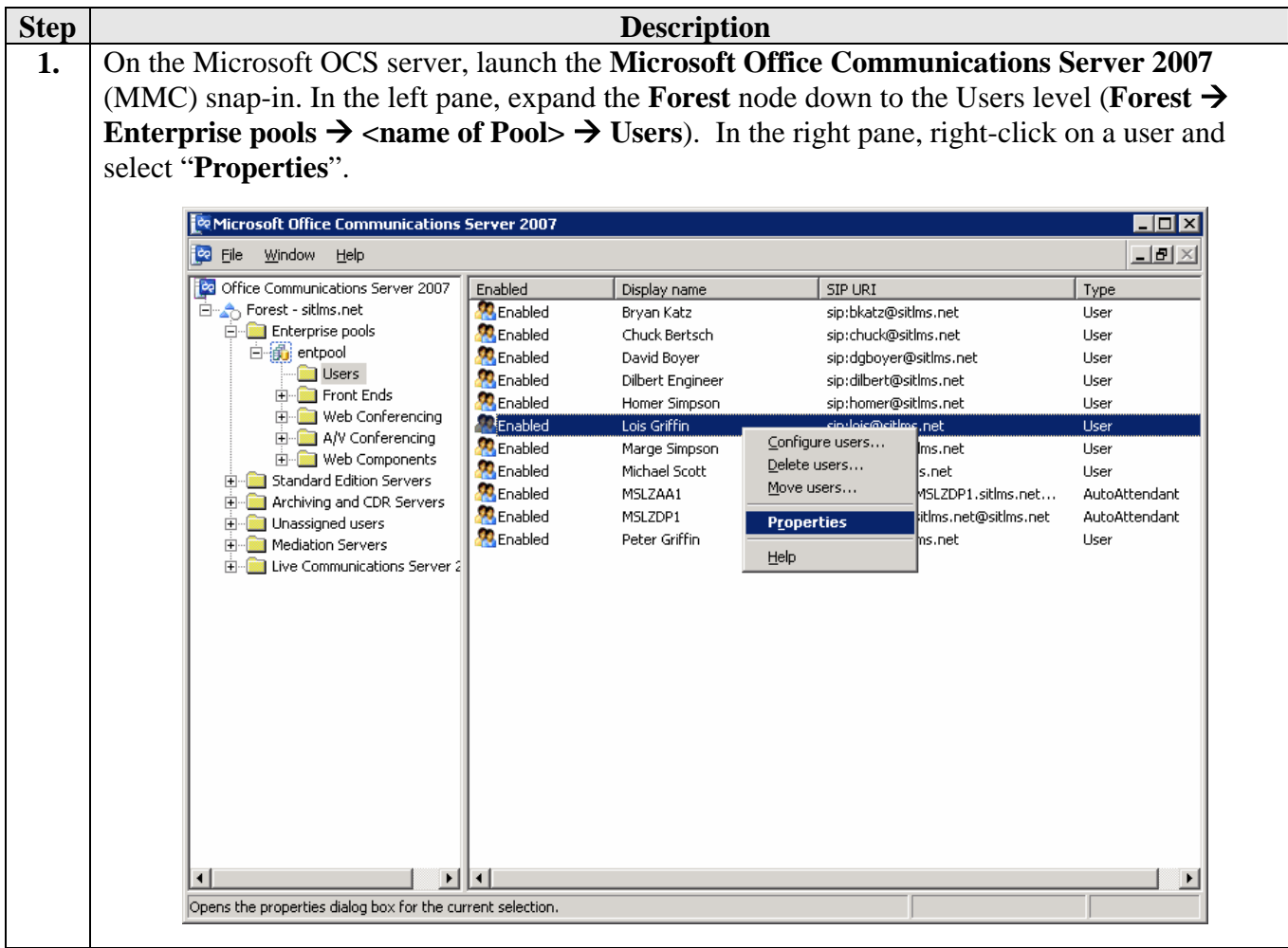

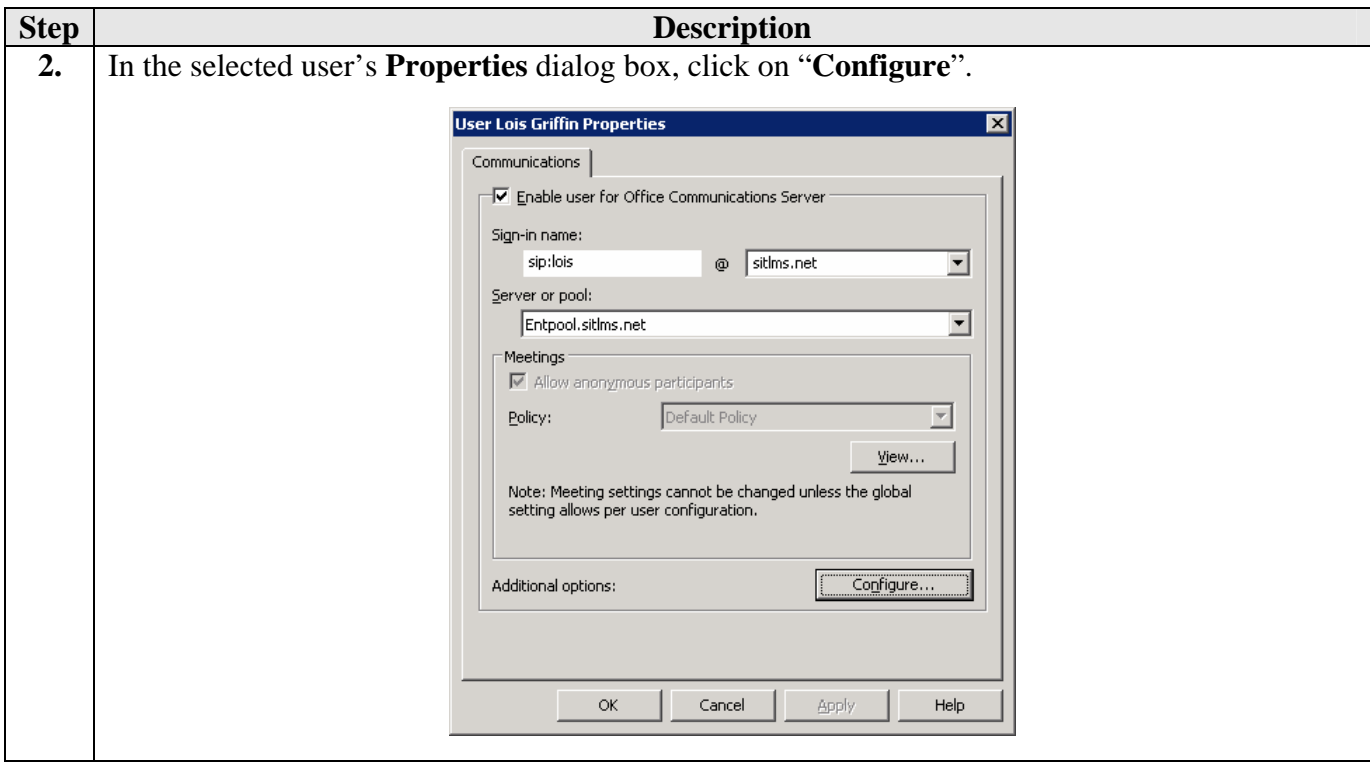

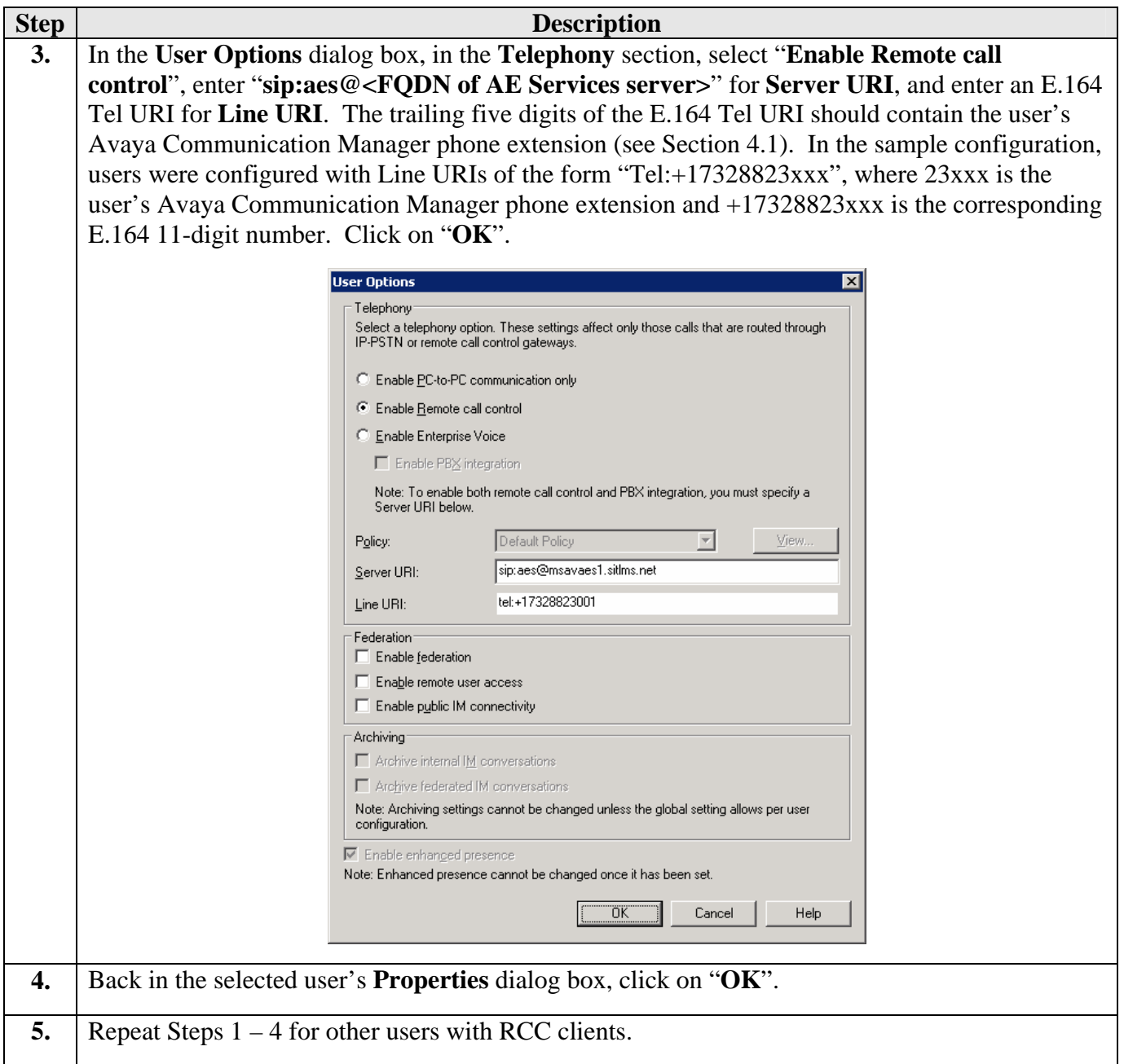

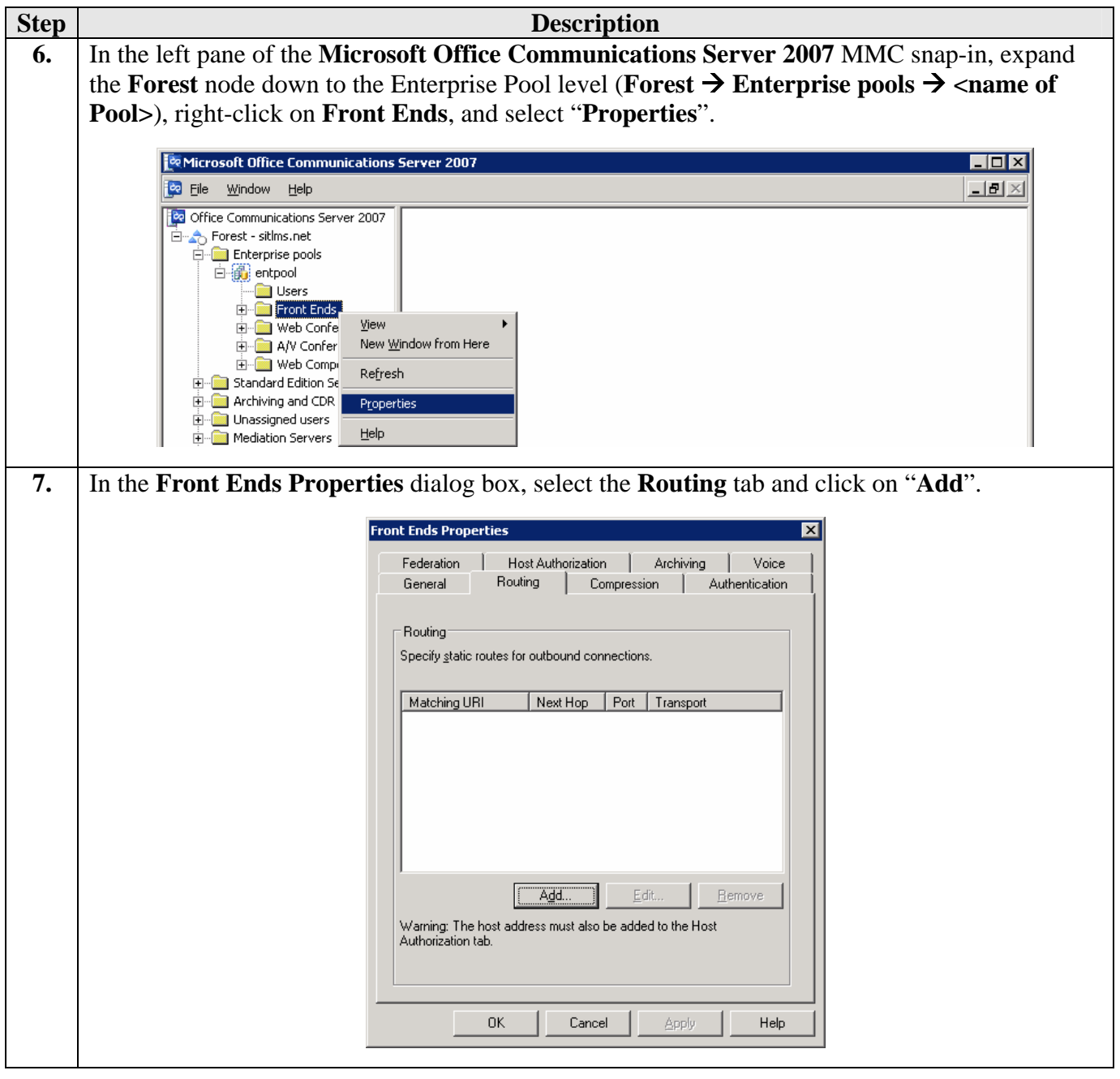

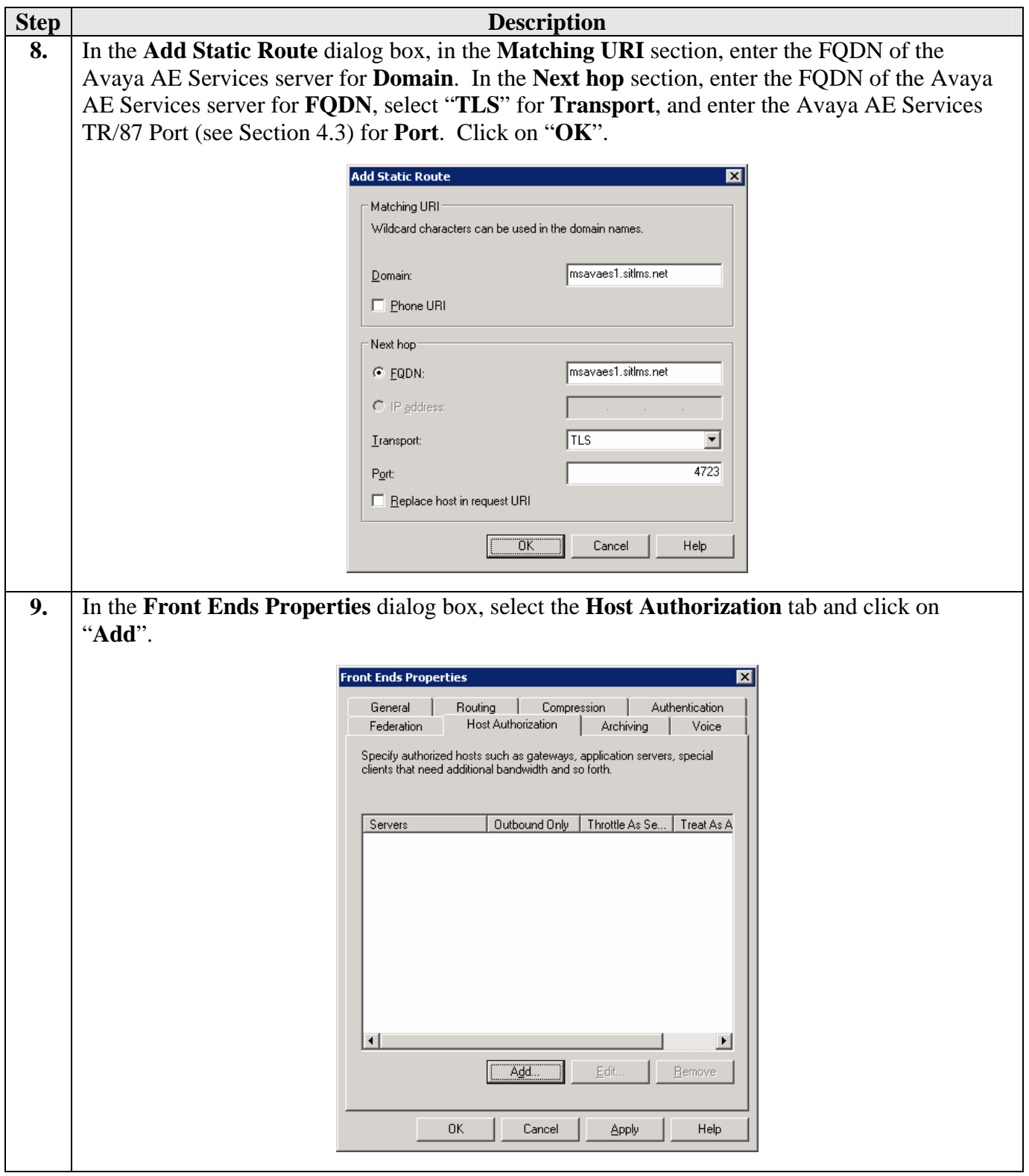

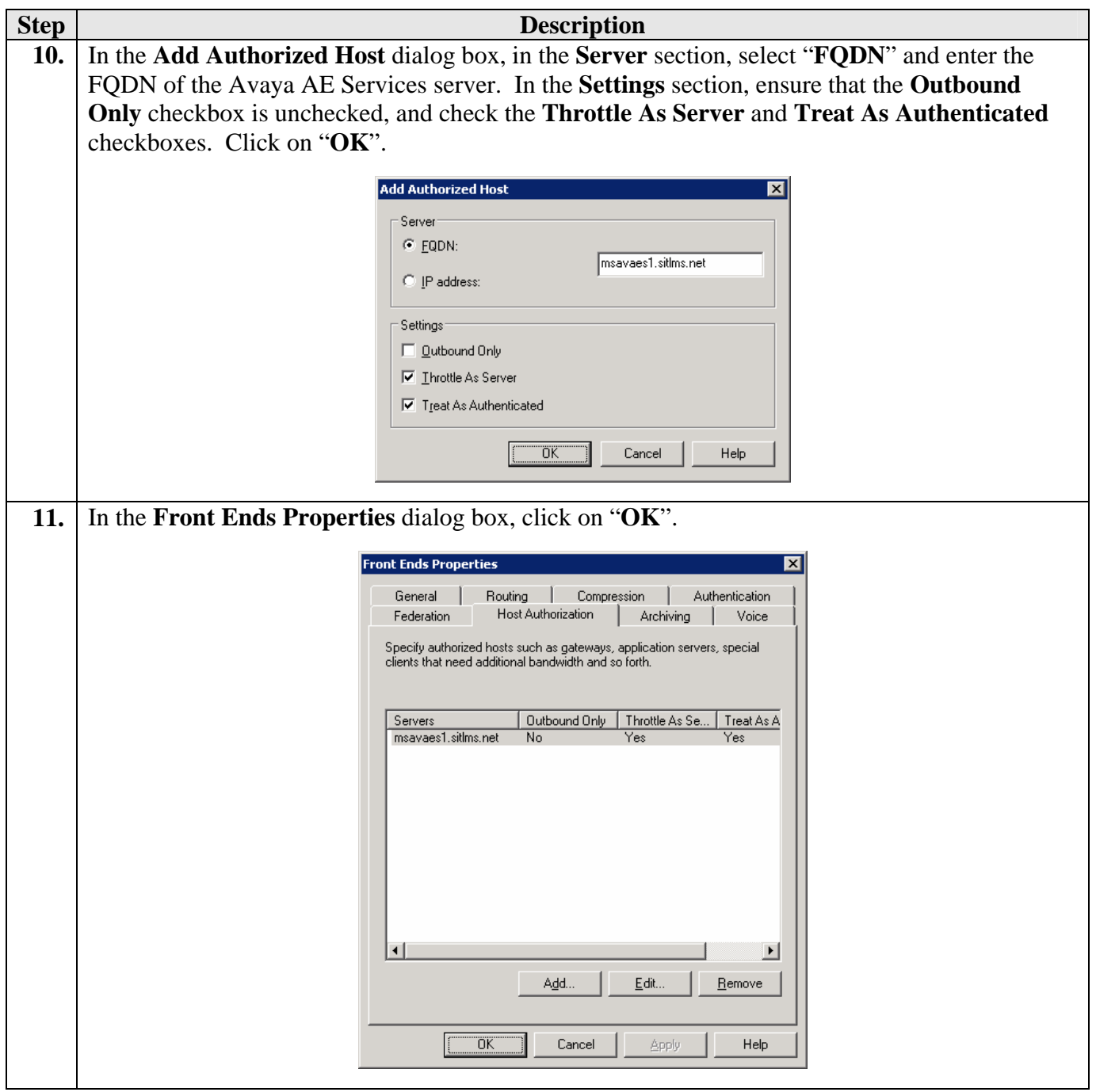

## **8. Verification Steps**

The following steps may be used to verify the configuration:

- Place outbound calls from a RCC client to Avaya phones (associated and not associated with RCC clients), EV clients, and Microsoft Exchange voicemail access and Auto Attendant using extension dialing. Verify that the calls are established successfully on the associated RCC Avaya phones.
- Place outbound calls from a RCC client to Avaya phones (associated and not associated with RCC clients), EV clients, and Microsoft Exchange voicemail access and Auto Attendant using the MOC Contacts list. Verify that the calls are established successfully on the associated RCC Avaya phones.
- Establish a call between two RCC-associated Avaya phones. Verify that both users' names are displayed on the RCC clients.
- Establish a call from an Avaya phone to an RCC-associated Avaya phone. Verify that the calling extension is displayed on the RCC client.
- Establish a call from an EV client to an RCC-associated Avaya phone. Verify that the name of the calling user is displayed on the RCC client.
- Establish outbound calls from an RCC-associated Avaya phone. Verify that the calls are accurately reflected on the RCC client.
- Place inbound calls to an RCC-associated Avaya phone. Verify that the calls can be answered at the RCC client and the phone.
- Establish multiple inbound and outbound calls on an RCC-associated Avaya phone. Verify that the RCC client displays a conversation window for each call and the user can move easily between the conversation windows.
- Verify that call hold, retrieve, disconnect, and transfer operations performed from a RCC client are accurately reflected on the Avaya phone associated with the RCC client.
- Verify that call hold, retrieve, disconnect, and transfer operations performed from an RCC-associated Avaya phone are accurately reflected on the RCC client.
- Establish multiple inbound and outbound calls on an RCC-associated Avaya phone. Verify that the RCC client displays a conversation window for each call and the user can move easily between the conversation windows.
- Establish an IM conversation between two RCC clients and escalate the conversation to a voice call. Verify that the call is established successfully on the associated RCC phones.
- Configure an RCC client to forward calls to another destination (Avaya phones associated and not associated with RCC clients, and EV clients). Place inbound calls to the Avaya phone associated with the forwarding RCC client. Verify that the calls are forwarded to the correct destinations.
- Verify that the presence status of the RCC client correctly reflects the telephony status (in a call or idle) of the associated Avaya phone.

## **9. Conclusion**

These Application Notes described the configuration procedures for enabling Microsoft Office Communicator (MOC) clients to place, answer, hold/retrieve, transfer, and disconnect calls on Avaya Communication Manager phones. The integration between MOC clients and Avaya Communication Manager phones was achieved through TR/87 integration between Avaya Application Enablement Services and Microsoft OCS.

The following was observed from sanity testing of basic telephony functionality: On a call between two RCC-associated Avaya phones, when the call is transferred to an EV client, the transfer succeeds, but the call is dropped on the RCC client associated with the transferred Avaya phone (the call is still up between the transferred phone and EV client).

## **10. Additional References**

[1] "Application Notes for Call Routing Between Avaya Communication Manager and Microsoft Office Communications Server", Issue 1.0, September 2007

The following document may be obtained from http://support.avaya.com.

[2] "Avaya MultiVantage Application Enablement Services Administration and Maintenance Guide Release 4.0.1", Issue 7, July 2007, Document Number 02-300357. [3] "Avaya MultiVantage Application Enablement Services Implementation Guide for Microsoft Live Communications Server", Issue 3, July 2007, Document Number 02-601893.

The following documents may be obtained from http://www.microsoft.com.

- [4] "Microsoft Office Communications Server 2007 Technical Overview", July 2007.
- [5] "Microsoft Office Communications Server 2007 Planning Guide", July 2007.
- [6] "Microsoft Office Communications Server 2007 Enterprise Edition Deployment Guide", July 2007.
- [7] "Microsoft Office Communications Server 2007 Enterprise Voice Planning and Deployment Guide", July 2007.
- [8] "Microsoft Office Communications Server 2007 Administration Guide", July 2007.
- [9] "Integrating Telephony with Office Communications Server 2007", July 2007.

#### **© 2007 Avaya Inc. All Rights Reserved.**

Avaya and the Avaya Logo are trademarks of Avaya Inc. All trademarks identified by ® and ™ are registered trademarks or trademarks, respectively, of Avaya Inc. All other trademarks are the property of their respective owners. The information provided in these Application Notes is subject to change without notice. The configurations, technical data, and recommendations provided in these Application Notes are believed to be accurate and dependable, but are presented without express or implied warranty. Users are responsible for their application of any products specified in these Application Notes.

Please e-mail any questions or comments pertaining to these Application Notes along with the full title and filename, located in the lower right corner, directly to the Avaya Solution & Interoperability Test Lab at interoplabnotes@list.avaya.com